Dell™ OptiPlex<sup>™</sup>

# Setup and Quick Reference Guide

Guide de configuration et de référence rapide Guía de instalación y de referencia rápida

Model MTC2

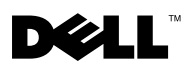

www.dell.com | support.dell.com

Dell™ OptiPlex™

# Setup and Quick Reference Guide

Model MTC2

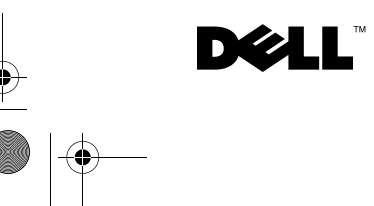

www.dell.com | support.dell.com

### Notes, Notices, and Cautions

 $\sim$  NOTE: A NOTE indicates important information that helps you make better use of your computer.

**CO NOTICE:** A NOTICE indicates either potential damage to hardware or loss of data and tells you how to avoid the problem.

CAUTION: A CAUTION indicates a potential for property damage, personal injury, or death.

If you purchased a Dell™ n Series computer, any references in this document to Microsoft® Windows<sup>®</sup> operating systems are not applicable.

**Information in this document is subject to change without notice. © 2003 Dell Computer Corporation. All rights reserved.**

Reproduction in any manner whatsoever without the written permission of Dell Computer Corporation is strictly forbidden.

Trademarks used in this text: *Dell*, *OptiPlex*, and the *DELL* logo are trademarks of Dell Computer Corporation; *Intel, Pentium,* and *Celeron* are registered trademarks of Intel Corporation; *Microsoft* and *Windows* are registered trademarks of Microsoft Corporation; *EMC* is a registered trademark of EMC Corporation.

Other trademarks and trade names may be used in this document to refer to either the entities claiming the marks and names or their products. Dell Computer Corporation disclaims any proprietary interest in trademarks and trade names other than its own.

July 2003 P/N M2058 Rev. A00

## **Contents**

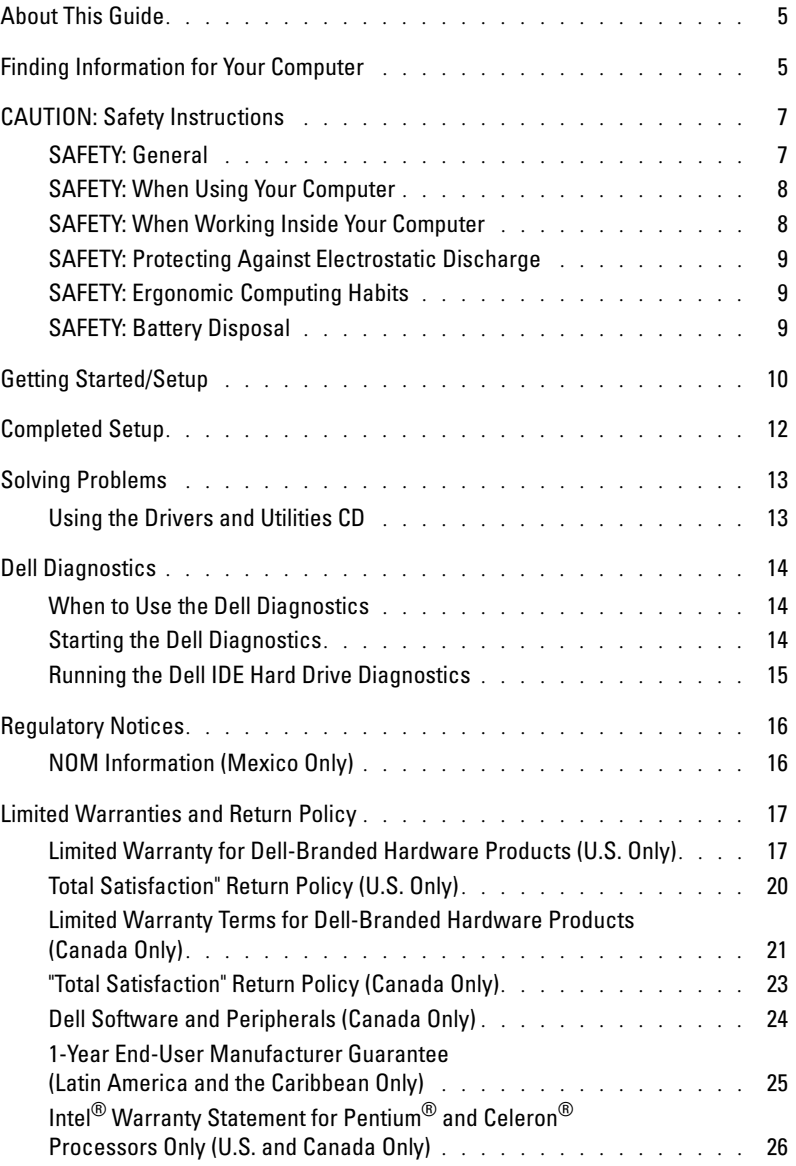

## <span id="page-6-0"></span>About This Guide

This document contains getting started/setup, solving problems, safety, regulatory, and warranty information about your Dell™ OptiPlex™ computer.

To obtain the latest versions of the documents on your hard drive, see the Dell Support website at support.dell.com.

## <span id="page-6-1"></span>Finding Information for Your Computer

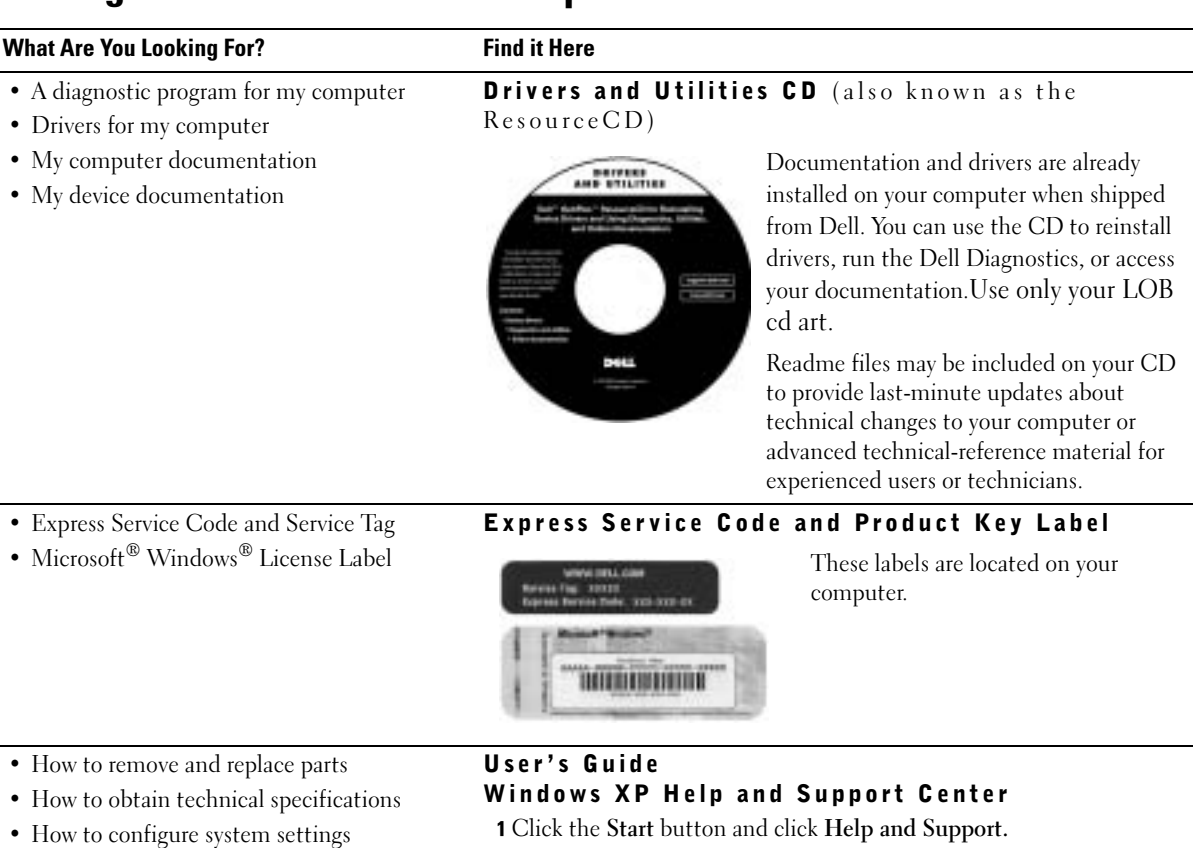

• How to troubleshoot and solve problems

2 Click User's and system guides and click User's guides.

#### Microsoft Windows 2000

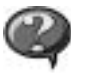

Double-click the User's Guides icon on your desktop.

#### What Are You Looking For? Find it Here

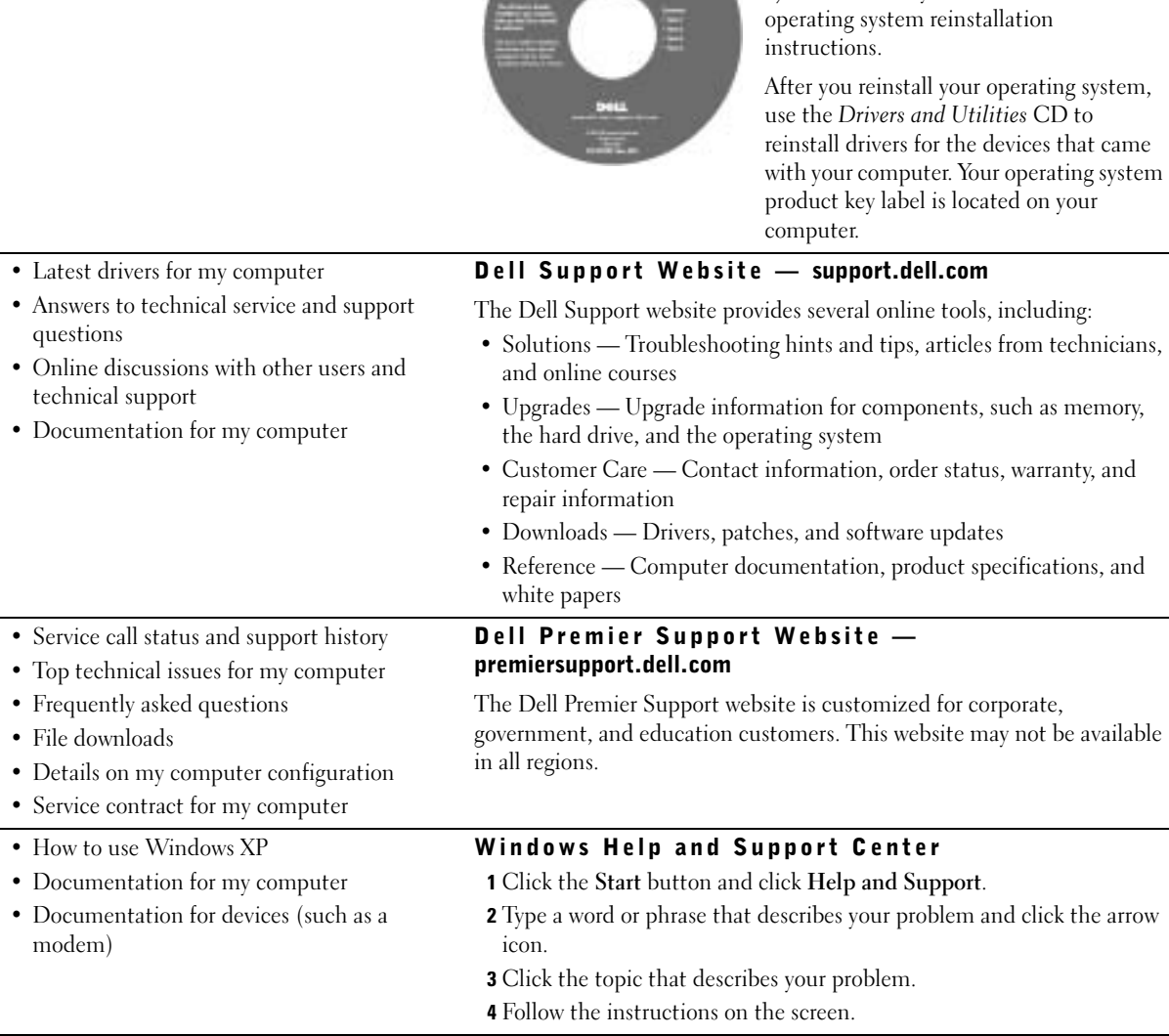

#### • How to reinstall my operating system **Operating System CD**

GYRATINA KITTIM

The operating system is already installed on your computer. To reinstall your operating system, use the Operating System CD. See your User's Guide for

# <span id="page-8-0"></span>CAUTION: Safety Instructions

Use the following safety guidelines to help ensure your own personal safety and to help protect your computer and working environment from potential damage.

### <span id="page-8-1"></span>SAFETY: General

- Do not attempt to service the computer yourself unless you are a trained service technician. Always follow installation instructions closely.
- To help prevent electric shock, plug the computer and device power cables into properly grounded electrical outlets. These cables are equipped with 3-prong plugs to help ensure proper grounding. Do not use adapter plugs or remove the grounding prong from a cable. If you must use an extension cable, use a 3-wire cable with properly grounded plugs.

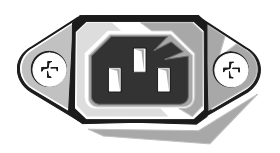

- To help avoid the potential hazard of electric shock, do not use your computer during an electrical storm.
- To help avoid the potential hazard of electric shock, do not connect or disconnect any cables or perform maintenance or reconfiguration of this product during an electrical storm.
- If your computer includes a modem, the cable used with the modem should be manufactured with a minimum wire size of 26 American wire gauge (AWG) and an FCC-compliant RJ-11 modular plug.
- Before you clean your computer, disconnect the computer from the electrical outlet. Clean your computer with a soft cloth dampened with water. Do not use liquid or aerosol cleaners, which may contain flammable substances.
- To help avoid possible damage to the system board, wait 5 seconds after turning off the computer before disconnecting a device from the computer.
- To avoid shorting out your computer when disconnecting a network cable, first unplug the cable from the network adapter on the back of your computer, and then from the network jack. When reconnecting a network cable to your computer, first plug the cable into the network jack, and then into the network adapter.
- To help protect your computer from sudden, transient increases and decreases in electrical power, use a surge suppressor, line conditioner, or uninterruptible power supply (UPS).
- Ensure that nothing rests on your computer's cables and that the cables are not located where they can be stepped on or tripped over.
- Do not push any objects into the openings of your computer. Doing so can cause fire or electric shock by shorting out interior components.
- Keep your computer away from radiators and heat sources. Also, do not block cooling vents. Avoid placing loose.

### <span id="page-9-0"></span>SAFETY: When Using Your Computer

As you use your computer, observe the following safe-handling guidelines.

#### CAUTION: Do not operate your computer with any cover(s) (including computer covers, bezels, filler brackets, front-panel inserts, and so on) removed.

- Your computer is equipped with one of the following:
	- A fixed-voltage power supply Computers with a fixed-voltage power supply do not have a voltage selection switch on the back panel and operate at only one voltage (see the regulatory label on the outside of the computer for its operating voltage).
	- An auto-sensing voltage circuit Computers with an auto-sensing voltage circuit do not have a voltage selection switch on the back panel and automatically detect the correct operating voltage.
	- A manual voltage selection switch Computers with a voltage selection switch on the back panel must be manually set to operate at the correct operating voltage.

Set the switch to the position that most closely matches the voltage used in your location.

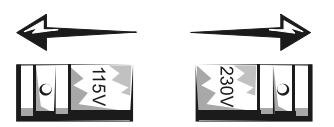

 $\Box$  **NOTICE:** To help avoid damaging a computer with a manual voltage

selection switch, set the switch for the voltage that most closely matches the AC power available in your location. For Japan, the voltage selection switch must be set to the 115-V position even though the AC power available in Japan is 100 V. Also, ensure that your monitor and attached devices are electrically rated to operate with the AC power available in your location.

• Before working inside the computer, unplug the computer to help prevent electric shock or system board damage. Certain system board components continue to receive power any time the computer is connected to AC power.

#### <span id="page-9-1"></span>SAFETY: When Working Inside Your Computer

Before you open the computer cover, perform the following steps in the sequence indicated.

 $\sqrt{\phantom{a}}\phantom{a}$  CAUTION: Do not attempt to service the computer yourself, except as explained in your online Dell™ documentation or in instructions otherwise provided to you by Dell. Always follow installation and service instructions closely.

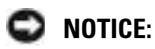

**NOTICE:** To help avoid possible damage to the system board, wait 5 seconds after turning off the computer before removing a component from the system board or disconnecting a device from the computer.

- **1** Perform an orderly computer shutdown using the operating system menu.
- 2 Turn off your computer and any devices connected to the computer.
- 3 Ground yourself by touching an unpainted metal surface on the chassis, such as the metal around the card-slot openings at the back of the computer, before touching anything inside your computer.

While you work, periodically touch an unpainted metal surface on the computer chassis to dissipate any static electricity that might harm internal components.

4 Disconnect your computer and devices, including the monitor, from their electrical outlets. Also, disconnect any telephone or telecommunication lines from the computer.

Doing so reduces the potential for personal injury or shock.

In addition, take note of these safety guidelines when appropriate:

- When you disconnect a cable, pull on its connector or on its strain-relief loop, not on the cable itself. Some cables have a connector with locking tabs; if you are disconnecting this type of cable, press in on the locking tabs before disconnecting the cable. As you pull connectors apart, keep them evenly aligned to avoid bending any connector pins. Also, before you connect a cable, ensure that both connectors are correctly oriented and aligned.
- Handle components and cards with care. Do not touch the components or contacts on a card. Hold a card by its edges or by its metal mounting bracket. Hold a component such as a microprocessor chip by its edges, not by its pins.

 $\triangle$  CAUTION: There is a danger of a new battery exploding if it is incorrectly installed. Replace the battery only with the same or equivalent type recommended by the manufacturer. Do not dispose of the battery along with household waste. Contact your local waste disposal agency for the address of the nearest battery deposit site.

### <span id="page-10-0"></span>SAFETY: Protecting Against Electrostatic Discharge

Static electricity can harm delicate components inside your computer. To prevent static damage, discharge static electricity from your body before you touch any of your computer's electronic components, such as the microprocessor. You can do so by touching an unpainted metal surface on the computer chassis.

As you continue to work inside the computer, periodically touch an unpainted metal surface to remove any static charge your body may have accumulated.

You can also take the following steps to prevent damage from electrostatic discharge (ESD):

- Do not remove components from their antistatic packing material until you are ready to install the component in your computer. Just before unwrapping the antistatic packaging, discharge static electricity from your body.
- When transporting an electrostatic sensitive component, first place it in an antistatic container or packaging.
- Handle all electrostatic sensitive components in a static-safe area. If possible, use antistatic floor pads and workbench pads.

### <span id="page-10-1"></span>SAFETY: Ergonomic Computing Habits

**CAUTION:** Improper or prolonged keyboard use may result in injury.

#### CAUTION: Viewing the monitor screen for extended periods of time may result in eye strain.

For comfort and efficiency, observe the ergonomic guidelines in your User's Guide when setting up and using your computer.

#### <span id="page-10-2"></span>SAFETY: Battery Disposal

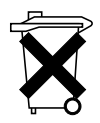

Your computer uses a lithium coin-cell battery. The lithium coin-cell battery is a long-life battery, and it is very possible that you will never need to replace it. However, should you need to replace it, see your User's Guide.

Do not dispose of the battery along with household waste. Contact your local waste disposal agency for the address of the nearest battery deposit site.

## <span id="page-11-0"></span>Getting Started/Setup

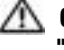

CAUTION: Before performing any of the procedures in this section, follow the safety instructions in ["CAUTION: Safety Instructions" on page 7](#page-8-0).

**NOTICE:** If your computer has an expansion card installed (such as a network card), connect the appropriate cable to the card, *not* to the connector on the computer back panel.

You must complete all steps to properly set up your computer. See the appropriate illustrations that follow the instructions.

**1** Connect the keyboard and mouse.

NOTICE: Do not attempt to operate a PS/2 mouse and a USB mouse simultaneously.

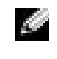

 $\bullet$  **NOTE:** If you have a Universal Serial Bus (USB)-compliant mouse or keyboard, use the USB connectors on the back of your system.

2 Connect the modem or network cable.

Insert the network cable, not the phone line, into the network connector. If you have an optional modem, connect the phone line to the modem.

**NOTICE:** Do not connect a modem cable to the network adapter. Voltage from telephone communications can cause damage to the network adapter.

3 Connect the monitor.

Align and gently insert the monitor cable to avoid bending connector pins. Tighten the thumbscrews on the cable connectors.

 $\sim$  NOTE: Some monitors have the video connector underneath the back of the screen. See the documentation that came with your monitor for its connector locations.

- 4 Connect the speakers.
- 5 Connect power cables to the computer, monitor, and devices and insert the other ends of the power cables to electrical outlets.
- 6 Verify that the voltage selection switch is set correctly for your location. Your computer has a manual voltage selection switch. Computers with a voltage selection switch on the back panel must be manually set to operate at the correct operating voltage.

**NOTICE:** To help avoid damaging a computer with a manual voltage selection switch, set the switch for the voltage that most closely matches the AC power available in your location.

**7** Press the power buttons to turn on the computer and monitors.

See ["Completed Setup" on page 12](#page-13-0).

NOTE: Before you install any devices or software that did not ship with your computer, read the documentation that came with the software or device, or contact the vendor to verify that the software or device is compatible with your computer and operating system.

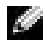

NOTE: Your system may very slightly from the following setup illustrations.

#### Setup — Without Expansion Cards

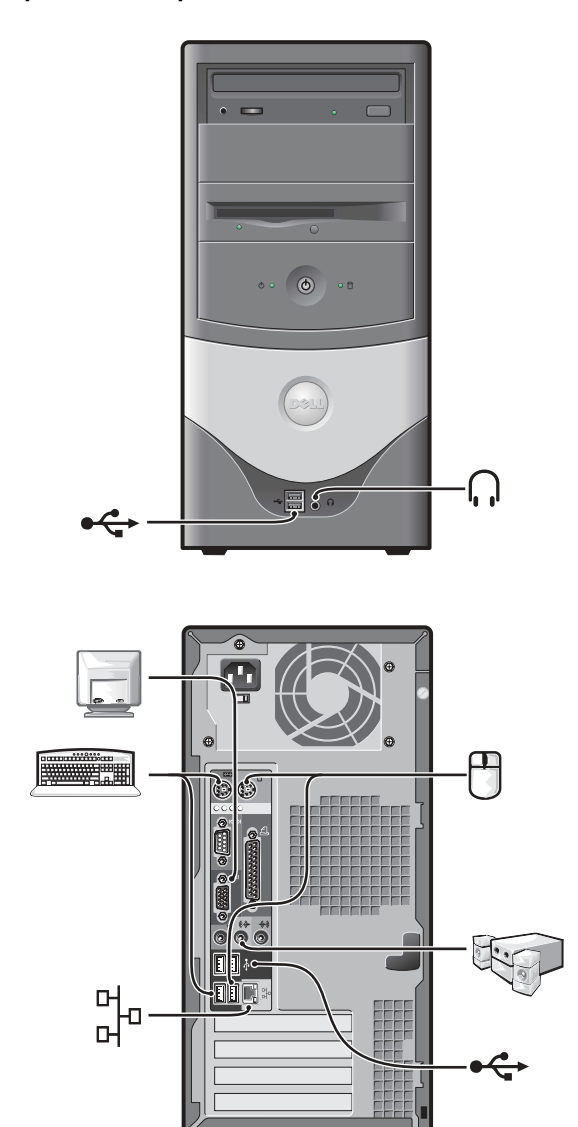

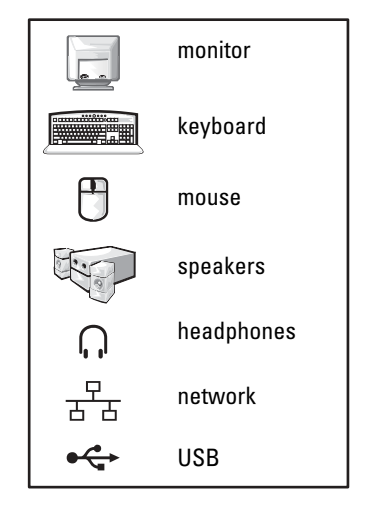

#### Setup — With Expansion Cards

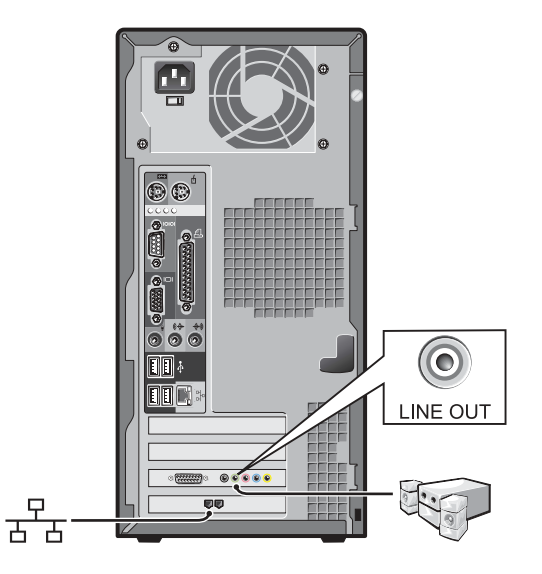

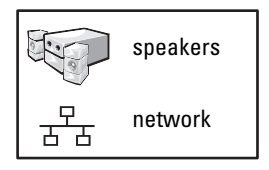

## <span id="page-13-0"></span>Completed Setup

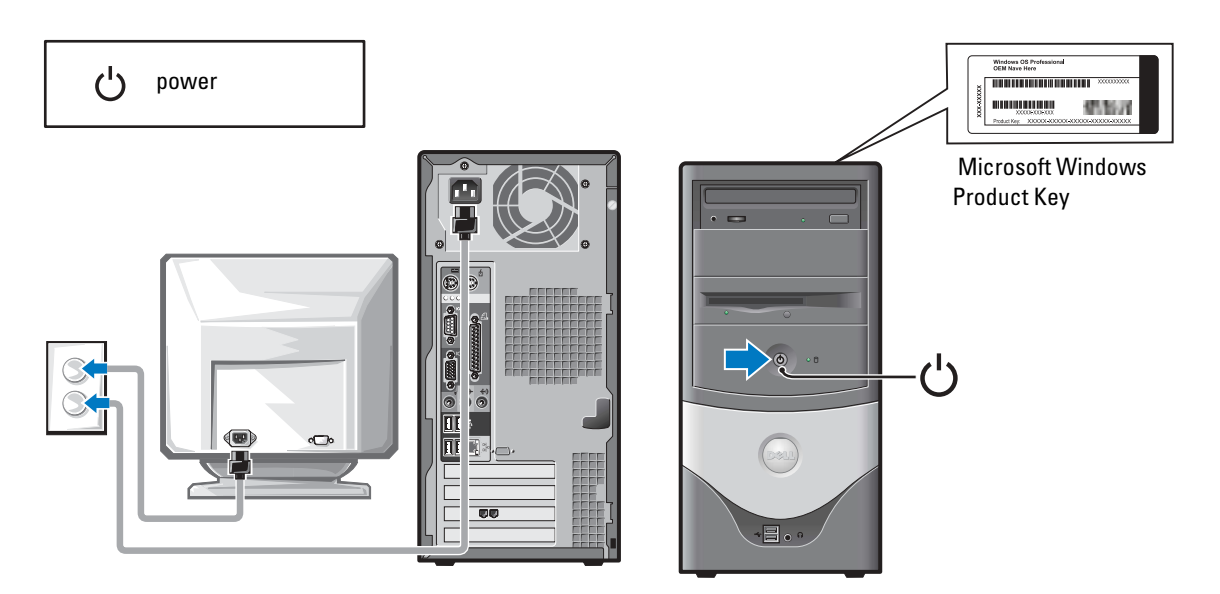

## <span id="page-14-0"></span>Solving Problems

Dell provides a number of tools to help you if your system does not perform as expected. For the latest troubleshooting information available for your system, see the Dell Support website at support.dell.com. You can also find descriptions of Dell troubleshooting tools in the section titled "Getting Help" in your online User's Guide.

If computer problems occur that require help from Dell, write a detailed description of the error, beep codes, or diagnostics light patterns; record your Express Service Code and Service Tag below; and then contact Dell from the same location as your computer.

See ["Finding Information for Your Computer" on page 5](#page-6-1) for an example of the express service code and service tag.

Express Service Code:\_\_\_\_\_\_\_\_\_\_\_\_\_\_\_\_\_\_\_\_\_\_\_\_\_\_\_

Service Tag:

Your computer includes the following tools that can help you solve a problem:

**DELL DIAGNOSTICS—The Dell Diagnostics tests various components in your** computer and helps to identify the cause of computer problems. For more information, see ["Starting the Dell Diagnostics" on page 14.](#page-15-2)

THE FOLLOWING FEATURES CAN INDICATE A POSSIBLE FAILURE AND HELP YOU TROUBLESHOOT A COMPUTER PROBLEM. SEE YOUR *User's Guide* FOR MORE INFORMATION-

**SYSTEM LIGHTS**—Located on the front of the computer

DIAGNOSTIC LIGHTS—Located on the back of the computer

**SYSTEM MESSAGES**—Appear on your monitor screen

**BEEP CODES—A** series of audible beeps emitted by your computer

### <span id="page-14-1"></span>Using the Drivers and Utilities CD

To use the Drivers and Utilities CD (also known as the ResourceCD) while you are running the Windows operating system:

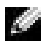

NOTE: To access device drivers and user documentation, you must use the *Drivers and Utilities* CD while you are running Windows.

- 1 Turn on the computer and allow it to boot to the Windows desktop.
- 2 Insert the Drivers and Utilities CD into the CD drive.

If you are using the Drivers and Utilities CD for the first time on this computer, the ResourceCD Installation window opens to inform you that the Drivers and Utilities CD is about to begin installation.

**3** Click **OK** to continue.

To complete the installation, respond to the prompts offered by the installation program.

- 4 Click Next at the Welcome Dell System Owner screen.
- 5 Select the appropriate System Model, Operating System, Device Type, and Topic.

#### Drivers for Your Computer

To display a list of device drivers for your computer:

**1** Click My Drivers in the Topic pull-down menu.

The Drivers and Utilities CD scans your computer's hardware and operating system, and then a list of device drivers for your system configuration is displayed on the screen.

2 Click the appropriate driver and follow the instructions to download the driver to your computer.

To view all available drivers for your computer, click Drivers from the Topic pull-down menu.

## <span id="page-15-0"></span>Dell Diagnostics

#### <span id="page-15-1"></span>When to Use the Dell Diagnostics

If you experience a problem with your computer, perform the checks in "Solving Problems" in the User's Guide and run the Dell Diagnostics before you contact Dell for technical assistance. Running the Dell Diagnostics may help you resolve the problem without contacting Dell. If you do contact Dell, the test results can provide important information for Dell's service and support personnel.

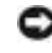

NOTICE: If your hard drive fails, run the Dell IDE Hard Drive Diagnostics (see ["Running the Dell IDE Hard](#page-16-0)  [Drive Diagnostics" on page 15](#page-16-0)).

### <span id="page-15-2"></span>Starting the Dell Diagnostics

Enter system setup as explained in the User's Guide, review your computer's configuration information, and ensure that the device you want to test displays in system setup and is active.

Start the Dell Diagnostics from either your hard drive or from the Drivers and Utilities CD (also known as the ResourceCD).

#### Starting the Dell Diagnostics From Your Hard Drive

- 1 Shut down and restart the computer.
- <sup>2</sup> When the DELL*™* logo appears, press <F12> immediately.

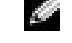

NOTE: If you receive a message stating that no Diagnostics utility partition has been found, follow the instructions to run the Dell Diagnostics from your *Drivers and Utilities* CD.

If you wait too long and the Windows logo appears, continue to wait until you see the Windows desktop. Then shut down your computer through the **Start** menu and try again.

3 When the boot device list appears, highlight Boot to Utility Partition and press <Enter>.

- 4 When the Dell Diagnostics Main Menu appears, select the test you want to run.
- 5 Close the test screen to return to the Main Menu screen. To exit the Dell Diagnostics and restart the computer, close the Main Menu screen.

#### Starting the Dell Diagnostics From the Drivers and Utilities CD

- 1 Insert the Drivers and Utilities CD into the CD drive.
- 2 Shut down and restart the computer.

When the DELL logo appears, press <F12> immediately.

If you wait too long and the Windows logo appears, continue to wait until you see the Windows desktop. Then shut down your computer through the **Start** menu and try again.

 $\blacksquare$  NOTE: This feature changes the boot sequence for one time only. On the next start-up, the computer boots according to the devices specified in system setup.

- 3 When the boot device list appears, highlight IDE CD-ROM Device and press <Enter>.
- 4 Select the **IDE CD-ROM Device** option from the CD boot menu.
- 5 Select the Boot from CD-ROM option from the menu that appears.
- 6 Type 1 to start the ResourceCD menu.
- **7** Type 2 to start the Dell Diagnostics.
- 8 Select Run the 32 Bit Dell Diagnostics from the numbered list. If multiple versions are listed, select the version appropriate for your platform.
- 9 When the Dell Diagnostics Main Menu appears, select the test you want to run.
- 10 When the tests are completed, remove the CD.
- 11 Close the test screen to return to the Main Menu screen. To exit the Dell Diagnostics and restart the computer, close the Main Menu screen.

### <span id="page-16-0"></span>Running the Dell IDE Hard Drive Diagnostics

The Dell IDE Hard Drive Diagnostics is a utility that tests the hard drive to troubleshoot or confirm a hard drive failure.

- **1** Turn on your computer (if your computer is already on, restart it).
- 2 When F<sub>2</sub> = Setup appears in the upper-right corner of the screen, press  $\langle$ Ctrl $>$  $\langle$ Alt $>$  $\langle$ D $>$
- **3** Follow the instructions on the screen.

If a failure is reported, see "Hard Drive Problems" in your User's Guide.

## <span id="page-17-0"></span>Regulatory Notices

Electromagnetic Interference (EMI) is any signal or emission, radiated in free space or conducted along power or signal leads, that endangers the functioning of a radio navigation or other safety service or seriously degrades, obstructs, or repeatedly interrupts a licensed radio communications service. Radio communications services include but are not limited to AM/FM commercial broadcast, television, cellular services, radar, air-traffic control, pager, and Personal Communication Services (PCS). These licensed services, along with unintentional radiators such as digital devices, including computer systems, contribute to the electromagnetic environment.

Electromagnetic Compatibility (EMC) is the ability of items of electronic equipment to function properly together in the electronic environment. While this computer system has been designed and determined to be compliant with regulatory agency limits for EMI, there is no guarantee that interference will not occur in a particular installation. If this equipment does cause interference with radio communications services, which can be determined by turning the equipment off and on, you are encouraged to try to correct the interference by one or more of the following measures:

- Reorient the receiving antenna.
- Relocate the computer with respect to the receiver.
- Move the computer away from the receiver.
- Plug the computer into a different outlet so that the computer and the receiver are on different branch circuits.

If necessary, consult a Dell Technical Support representative or an experienced radio/television technician for additional suggestions. For additional regulatory information, see the User's Guide that accompanied your computer.

K.

NOTE: Inspect the regulatory label affixed to the back or bottom of your Dell System to determine the environments in which your system may be operated.

### <span id="page-17-1"></span>NOM Information (Mexico Only)

The following information is provided on the device(s) described in this document in compliance with the requirements of the official Mexican standards (NOM):

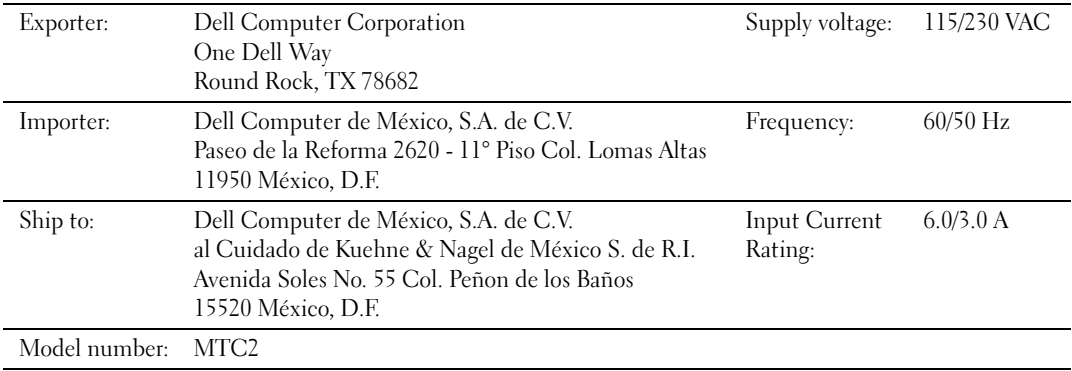

## <span id="page-18-0"></span>Limited Warranties and Return Policy

Dell-branded hardware products purchased in the U.S. or Canada come with either a 90-day, 1-year, 2-year, 3-year, or 4 year limited warranty. To determine which warranty came with your hardware product(s), see your packing slip or invoice. The following sections describe the limited warranties and return policy for the U.S., the limited warranties and return policy for Canada, the manufacturer guarantee for Latin America and the Caribbean, and the Intel® Pentium® and Celeron® warranty for the U.S. and Canada.

### <span id="page-18-1"></span>Limited Warranty for Dell-Branded Hardware Products (U.S. Only)

#### What is covered by this limited warranty?

This limited warranty covers defects in materials and workmanship in your—our end-user customer's—Dell-branded hardware products, including Dell-branded peripheral products.

#### What is not covered by this limited warranty?

This limited warranty does not cover:

- Software, including the operating system and software added to the Dell-branded hardware products through our factory-integration system, third-party software, or the reloading of software
- Non-Dell-branded and Solution Provider Direct products and accessories
- Problems that result from:
	- External causes such as accident, abuse, misuse, or problems with electrical power
	- Servicing not authorized by Dell
	- Usage that is not in accordance with product instructions
	- Failure to follow the product instructions or failure to perform preventive maintenance
	- Problems caused by using accessories, parts, or components not supplied by Dell
- Products with missing or altered Service Tags or serial numbers
- Products for which Dell has not received payment

THIS WARRANTY GIVES YOU SPECIFIC LEGAL RIGHTS, AND YOU MAY ALSO HAVE OTHER RIGHTS WHICH VARY FROM STATE TO STATE (OR JURISDICTION TO JURISDICTION). DELL'S RESPONSIBILITY FOR MALFUNCTIONS AND DEFECTS IN HARDWARE IS LIMITED TO REPAIR AND REPLACEMENT AS SET FORTH IN THIS WARRANTY STATEMENT. ALL EXPRESS AND IMPLIED WARRANTIES FOR THE PRODUCT, INCLUDING BUT NOT LIMITED TO ANY IMPLIED WARRANTIES AND CONDITIONS OF MERCHANTABILITY AND FITNESS FOR A PARTICULAR PURPOSE, ARE LIMITED IN TIME TO THE TERM OF THE LIMITED WARRANTY PERIOD REFLECTED ON YOUR PACKING SLIP OR INVOICE. NO WARRANTIES, WHETHER EXPRESS OR IMPLIED, WILL APPLY AFTER THE LIMITED WARRANTY PERIOD HAS EXPIRED. SOME STATES DO NOT ALLOW LIMITATIONS ON HOW LONG AN IMPLIED WARRANTY LASTS, SO THIS LIMITATION MAY NOT APPLY TO YOU.

WE DO NOT ACCEPT LIABILITY BEYOND THE REMEDIES PROVIDED FOR IN THIS LIMITED WARRANTY OR FOR CONSEQUENTIAL OR INCIDENTAL DAMAGES, INCLUDING, WITHOUT LIMITATION, ANY LIABILITY FOR THIRD-PARTY CLAIMS AGAINST YOU FOR DAMAGES, FOR PRODUCTS NOT BEING AVAILABLE FOR USE, OR FOR LOST DATA OR LOST SOFTWARE. OUR LIABILITY WILL BE NO MORE THAN THE AMOUNT YOU PAID FOR THE PRODUCT THAT IS THE SUBJECT OF A CLAIM. THIS IS THE MAXIMUM AMOUNT FOR WHICH WE ARE RESPONSIBLE.

SOME STATES DO NOT ALLOW THE EXCLUSION OR LIMITATION OF INCIDENTAL OR CONSEQUENTIAL DAMAGES, SO THE ABOVE LIMITATION OR EXCLUSION MAY NOT APPLY TO YOU.

#### How long does this limited warranty last?

This limited warranty lasts for the time period indicated on your packing slip or invoice, except that the limited warranty on Dell-branded batteries lasts only 1 year and the limited warranty on the lamps for Dell-branded projectors lasts only 90 days. The limited warranty begins on the date of the packing slip or invoice. The warranty period is not extended if we repair or replace a warranted product or any parts. Dell may change the availability of limited warranties, at its discretion, but any changes will not be retroactive.

#### What do I do if I need warranty service?

Before the warranty expires, please call us at the relevant number listed in the following table. Please also have your Dell Service Tag or order number available.

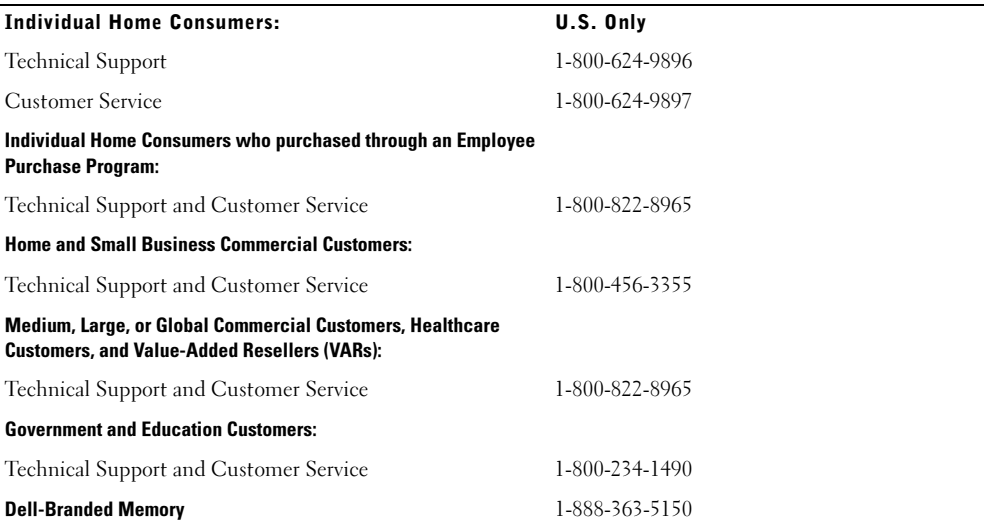

#### What will Dell do?

During the 90 days of the 90-day limited warranty and the first year of all other limited warranties: During the 90 days of the 90-day limited warranty and the first year of all other limited warranties, we will repair any Dell-branded hardware products returned to us that prove to be defective in materials or workmanship. If we are not able to repair the product, we will replace it with a comparable product that is new or refurbished.

When you contact us, we will issue a Return Material Authorization Number for you to include with your return. You must return the products to us in their original or equivalent packaging, prepay shipping charges, and insure the shipment or accept the risk if the product is lost or damaged in shipment. We will return the repaired or replacement products to you. We will pay to ship the repaired or replaced products to you if you use an address in the United States (excluding Puerto Rico and U.S. possessions and territories). Otherwise, we will ship the product to you freight collect.

If we determine that the product is not covered under this warranty, we will notify you and inform you of service alternatives that are available to you on a fee basis.

NOTE: Before you ship the product(s) to us, make sure to back up the data on the hard drive(s) and any other storage device(s) in the product(s). Remove any confidential, proprietary, or personal information and removable media such as floppy disks, CDs, or PC Cards. We are not responsible for any of your confidential, proprietary, or personal information; lost or corrupted data; or damaged or lost removable media.

During the remaining years: For the remaining period of the limited warranty, we will replace any defective part with new or refurbished parts, if we agree that it needs to be replaced. When you contact us, we will require a valid credit card number at the time you request a replacement part, but we will not charge you for the replacement part as long as you return the original part to us within 30 days after we ship the replacement part to you. If we do not receive the original part within 30 days, we will charge to your credit card the then-current standard price for that part.

We will pay to ship the part to you if you use an address in the United States (excluding Puerto Rico and U.S. possessions and territories). Otherwise, we will ship the part freight collect. We will also include a prepaid shipping container with each replacement part for your use in returning the replaced part to us.

NOTE: Before you replace parts, make sure to back up the data on the hard drive(s) and any other storage device(s) in the product(s). We are not responsible for lost or corrupted data.

#### What if I purchased a service contract?

If your service contract is with Dell, service will be provided to you under the terms of the service agreement. Please refer to that contract for details on how to obtain service.

If you purchased through us a service contract with one of our third-party service providers, please refer to that contract for details on how to obtain service.

#### How will you fix my product?

We use new and refurbished parts made by various manufacturers in performing warranty repairs and in building replacement parts and systems. Refurbished parts and systems are parts or systems that have been returned to Dell, some of which were never used by a customer. All parts and systems are inspected and tested for quality. Replacement parts and systems are covered for the remaining period of the limited warranty for the product you bought. Dell owns all parts removed from repaired products.

#### May I transfer the limited warranty?

Limited warranties on systems may be transferred if the current owner transfers ownership of the system and records the transfer with us. The limited warranty on Dell-branded memory may not be transferred. You may record your transfer by going to Dell's website:

- If you are an Individual Home Consumer, go to www.dell.com/us/en/dhs/topics/sbtopic\_015\_ccare.htm
- If you are a Home Office, Small, Medium, Large, or Global Commercial Customer, go to www.dell.com/us/en/biz/topics/sbtopic\_ccare\_nav\_015\_ccare.htm
- If you are a Government, Education, or Healthcare Customer, or an Individual Home Consumer who purchased through an Employee Purchase Program, go to www.dell.com/us/en/pub/topics/sbtopic\_015\_ccare.htm

If you do not have Internet access, call your customer care representative or call 1-800-624-9897.

### <span id="page-21-0"></span>Total Satisfaction" Return Policy (U.S. Only)

We value our relationship with you and want to make sure that you're satisfied with your purchases. That's why we offer a "Total Satisfaction" return policy for most products that you—the end-user customer—purchase directly from Dell.

Under this policy, you may return to Dell products that you purchased directly from Dell for a credit or a refund of the purchase price paid, less shipping and handling and applicable restocking fees as follows:

- New Hardware Products and Accessories All new hardware, accessories, parts, and unopened software still in its sealed package, excluding the products listed below, may be returned within 30 days from the date on the packing slip or invoice. To return applications software or an operating system that has been installed by Dell, you must return the entire computer. A different return policy applies to nondefective products purchased through Dell's Software and Peripherals division by customers of our Small and Medium Business divisions. Those products may be returned within 30 days from the date on the packing slip or invoice, but a fifteen percent (15%) restocking fee will be deducted from any refund or credit. The "Total Satisfaction" Return Policy and Software and Peripherals division return policy are not available for Dell | EMC storage products, EMCbranded products, or enterprise software.
- Reconditioned or Refurbished Dell-Branded Hardware Products and Parts All reconditioned or refurbished Dell-branded server and storage products may be returned within 30 days from the date on the packing slip or invoice. All other reconditioned or refurbished Dell-branded hardware products and parts may be returned within 14 days of the date on the packing slip or invoice.

To return products, e-mail or call Dell customer service to receive a Credit Return Authorization Number within the return policy period applicable to the product you want to return. You must obtain a Credit Return Authorization Number in order to return the product. See "Contacting Dell" or "Getting Help" in your customer documentation (or www.dell.com/us/en/gen/contact.htm) to find the appropriate contact information for obtaining customer assistance.

You must ship the products to Dell within 5 days of the date that Dell issues the Credit Return Authorization Number. You must also return the products to Dell in their original packaging, in as-new condition along with any media, documentation, and all other items that were included in the original shipment, prepay shipping charges, and insure the shipment or accept the risk of loss or damage during shipment.

#### <span id="page-22-0"></span>Limited Warranty Terms for Dell-Branded Hardware Products (Canada Only)

#### What is covered by this limited warranty?

This limited warranty covers defects in materials and workmanship in your—our end-user customer's—Dell-branded hardware products, including Dell-branded peripheral products.

#### What is not covered by this limited warranty?

This limited warranty does not cover:

- Software, including the operating system and software added to the Dell-branded hardware products through our factory-integration system, or the reloading of the software
- Non-Dell branded and Solution Provider Direct products and accessories
- Problems that result from:
	- External causes such as accident, abuse, misuse, or problems with electrical power
	- Servicing not authorized by Dell
	- Usage that is not in accordance with product instructions
	- Failure to follow the product instructions or failure to perform preventive maintenance
	- Problems caused by using accessories, parts, or components not supplied by Dell
- Products with missing or altered Service Tags or serial numbers
- Products for which Dell has not received payment

THIS WARRANTY GIVES YOU SPECIFIC LEGAL RIGHTS, AND YOU MAY ALSO HAVE OTHER RIGHTS WHICH VARY FROM PROVINCE TO PROVINCE. DELL'S RESPONSIBILITY FOR MALFUNCTIONS AND DEFECTS IN PRODUCT IS LIMITED TO REPAIR AND REPLACEMENT AS SET FORTH IN THIS WARRANTY STATEMENT, FOR THE TERM OF THE WARRANTY PERIOD REFLECTED ON YOUR PACKING SLIP OR INVOICE. EXCEPT FOR THE EXPRESS WARRANTIES CONTAINED IN THIS WARRANTY STATEMENT, DELL DISCLAIMS ALL OTHER WARRANTIES AND CONDITIONS, EXPRESS OR IMPLIED, INCLUDING WITHOUT LIMITATION IMPLIED WARRANTIES AND CONDITIONS OF MERCHANTABILITY AND FITNESS FOR A PARTICULAR PURPOSE, STATUTORY OR OTHERWISE. SOME PROVINCES DO NOT ALLOW THE EXCLUSION OF CERTAIN IMPLIED WARRANTIES OR CONDITIONS, OR LIMITATIONS ON HOW LONG AN IMPLIED WARRANTY OR CONDITION LASTS. THEREFORE, THE FOREGOING EXCLUSIONS AND LIMITATIONS MAY NOT APPLY TO YOU.

WE DO NOT ACCEPT LIABILITY BEYOND THE REMEDIES PROVIDED FOR IN THIS WARRANTY STATEMENT OR FOR SPECIAL, INDIRECT, CONSEQUENTIAL, OR INCIDENTAL DAMAGES, INCLUDING, WITHOUT LIMITATION, ANY LIABILITY FOR THIRD-PARTY CLAIMS AGAINST YOU FOR DAMAGES, FOR PRODUCTS NOT BEING AVAILABLE FOR USE, OR FOR LOST DATA OR LOST SOFTWARE. OUR LIABILITY WILL BE NO MORE THAN THE AMOUNT YOU PAID FOR THE PRODUCT THAT IS THE SUBJECT OF A CLAIM. THIS IS THE MAXIMUM AMOUNT FOR WHICH WE ARE RESPONSIBLE.

SOME PROVINCES DO NOT ALLOW THE EXCLUSION OR LIMITATION OF SPECIAL, INDIRECT, INCIDENTAL, OR CONSEQUENTIAL DAMAGES, SO THE ABOVE LIMITATION OR EXCLUSION MAY NOT APPLY TO YOU.

#### How long does this limited warranty last?

This limited warranty lasts for the time period indicated on your packing slip or invoice, except that the limited warranty on Dell-branded batteries lasts only 1 year and the limited warranty on the lamps for Dell-branded projectors lasts only 90 days. The limited warranty begins on the date of the packing slip or invoice. The warranty period is not extended if we repair or replace a warranted product or any parts. Dell may change the terms and availability of limited warranties, at its discretion, but any changes will not be retroactive (that is, the warranty terms in place at the time of purchase will apply to your purchase).

#### What do I do if I need warranty service?

Before the warranty expires, please call us at the relevant number listed in the following table. Please also have your Dell Service Tag or order number available.

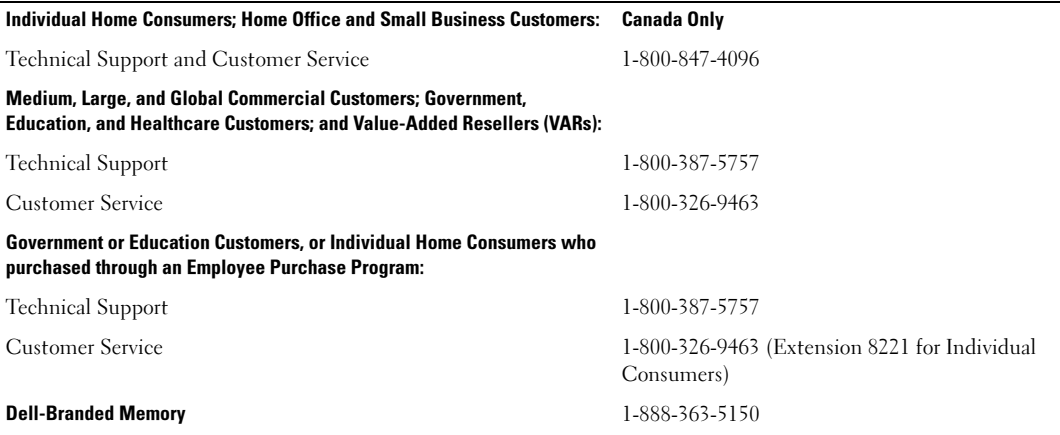

#### What will Dell do?

During the 90 days of the 90-day limited warranty and the first year of all other limited warranties: During the 90 days of the 90-day limited warranty and the first year of all other limited warranties, we will repair any Dell-branded hardware products returned to us that prove to be defective in materials or workmanship. If we are not able to repair the product, we will replace it with a comparable product that is new or refurbished.

When you contact us, we will issue a Return Material Authorization Number for you to include with your return. You must return the products to us in their original or equivalent packaging, prepay shipping charges, and insure the shipment or accept the risk if the product is lost or damaged in shipment. We will return the repaired or replacement products to you. We will pay to ship the repaired or replaced products to you if you use an address in Canada. Otherwise, we will ship the product to you freight collect.

If we determine that the problem is not covered under this warranty, we will notify you and inform you of service alternatives that are available to you on a fee basis.

NOTE: Before you ship the product(s) to us, make sure to back up the data on the hard drive(s) and any other storage device(s) in the product(s). Remove any confidential, proprietary or personal information, removable media, such as floppy disks, CDs, or PC Cards. We are not responsible for any of your confidential, proprietary or personal information; lost or corrupted data; or damaged or lost removable media.

During the remaining years following the first year of all limited warranties: We will replace any defective part with new or refurbished parts, if we agree that it needs to be replaced. When you contact us, we will require a valid credit card number at the time you request a replacement part, but we will not charge you for the replacement part as long as you return the original part to us within 30 days after we ship the replacement part to you. If we do not receive the original part within 30 days, we will charge to your credit card the then-current standard price for that part.

We will pay to ship the part to you if you use an address in Canada. Otherwise, we will ship the part freight collect. We will also include a prepaid shipping container with each replacement part for your use in returning the replaced part to us.

NOTE: Before you replace parts, make sure to back up the data on the hard drive(s) and any other storage device(s) in the product(s). We are not responsible for lost or corrupted data.

#### What if I purchased a service contract?

If your service contract is with Dell, service will be provided to you under the terms of the service contract. Please refer to that contract for details on how to obtain service. Dell's service contracts can be found online at www.dell.ca or by calling Customer Care at 1-800-847-4096. If you purchased through us a service contract with one of our third-party service providers, please refer to that contract (mailed to you with your packing slip or invoice) for details on how to obtain service.

#### How will you fix my product?

We use new and refurbished parts made by various manufacturers in performing warranty repairs and in building replacement parts and systems. Refurbished parts and systems are parts or systems that have been returned to Dell, some of which were never used by a customer. All parts and systems are inspected and tested for quality. Replacement parts and systems are covered for the remaining period of the limited warranty for the product you bought. Dell owns all parts removed from repaired products.

#### May I transfer the limited warranty?

Limited warranties on systems may be transferred if the current owner transfers ownership of the system and records the transfer with us. The limited warranty on Dell-branded memory may not be transferred. You may record your transfer by going to Dell's website:

- For Canada-purchased computers (in-country transfers) and to transfer from one customer to another, go to www.dell.ca/ca/en/gen/topics/segtopic\_ccare\_nav\_013\_ccare.htm
- For out-of-country transfers (outside of the original country of purchase), go to www.dell.com/us/en/biz/topics/sbtopic\_ccare\_nav\_016\_ccare.htm

If you do not have Internet access, call Dell at 1-800-847-4096 (Home Consumer customers) or 1-800-326-9463 (Corporate Commercial or Government customers).

#### <span id="page-24-0"></span>"Total Satisfaction" Return Policy (Canada Only)

If you are an end-user customer who bought new products directly from Dell, you may return them to Dell up to 30 days after you receive them for a refund or credit of the product purchase price. If you are an end-user customer who bought reconditioned or refurbished products from Dell, you may return them to Dell within 14 days after the date on the packing slip or invoice for a refund or credit of the product purchase price. In either case, the refund or credit will not include any shipping and handling charges shown on your packing slip or invoice and will be subject to a fifteen percent (15%) restocking fee, unless otherwise prohibited by law. If you are an organization that bought the products under a written agreement with Dell, the agreement may contain different terms for the return of products than specified by this policy.

To return products, you must call Dell Customer Service at 1-800-847-4096 to receive a Credit Return Authorization Number. To expedite the process of your refund or credit, Dell expects you to return the products to Dell in their original packaging within 5 days of the date that Dell issues the Credit Return Authorization Number. You must also prepay shipping charges and insure the shipment or accept the risk of loss or damage during shipment. You may return software for a refund or credit only if the sealed package containing the floppy disk(s) or CD(s) is unopened. Returned products must be in as-new condition, and all of the manuals, floppy  $disk(s)$ ,  $CD(s)$ , power cables, and other items

included with a product must be returned with it. For customers who want to return, for refund or credit only, either application or operating system software that has been installed by Dell, the whole system must be returned, along with any media and documentation that may have been included in the original shipment.

The "Total Satisfaction" Return Policy does not apply to Dell | EMC storage products. It also does not apply to products purchased through Dell's Software and Peripherals division. For those products, please instead refer to Dell's Software and Peripheral's then-current return policy (see the following section, "Dell Software and Peripherals (Canada Only)").

#### <span id="page-25-0"></span>Dell Software and Peripherals (Canada Only)

#### Third-Party Software and Peripherals Products

Similar to other resellers of software and peripherals, Dell does not warrant third-party products. Third-party software and peripheral products are covered by the warranties provided by the original manufacturer or publisher only. Thirdparty manufacturer warranties vary from product to product. Consult your product documentation for specific warranty information. More information may also be available from the manufacturer or publisher.

While Dell offers a wide selection of software and peripheral products, we do not specifically test or guarantee that all of the products we offer work with any or all of the various models of Dell computers, nor do we test or guarantee all of the products we sell on the hundreds of different brands of computers available today. If you have questions about compatibility, we recommend and encourage you to contact the third-party software and peripheral product manufacturer or publisher directly.

#### Dell-Branded Peripheral Products

Dell does provide a limited warranty for new Dell-branded peripheral products (products for which Dell is listed as the manufacturer) such as monitors, batteries, memory, docking stations, and projectors. To determine which limited warranty applies to the product you purchased, see the Dell packing slip or invoice and/or the product documentation that accompanied your product. Descriptions of Dell's limited warranties are described in preceding sections.

#### Return Policy

If you are an end-user customer who bought Dell Software and Peripherals products directly from a Dell company, you may return Dell Software and Peripherals products that are in as-new condition to Dell up to 30 days from the date on the packing slip or invoice for a refund of the product purchase price if already paid. This refund will not include any shipping and handling charges shown on your packing slip or invoice; you are responsible for those.

To return products, you must call Dell Customer Service at 1-800-387-5759 to receive a Credit Return Authorization Number. You must ship the Dell Software and Peripherals products back to Dell in their original manufacturer's packaging (which must be in as-new condition), prepay shipping charges, and insure the shipment or accept the risk of loss or damage during shipment.

To qualify for refund or replacement, returned products must be in as-new condition, software products must be unopened, and all of the manuals, floppy disk(s),  $CD(s)$ , power cables, and other items included with a product must be returned with it.

### <span id="page-26-0"></span>1-Year End-User Manufacturer Guarantee (Latin America and the Caribbean Only)

#### Guarantee

Dell Computer Corporation ("Dell") warrants to the end user in accordance with the following provisions that its branded hardware products, purchased by the end user from a Dell company or an authorized Dell distributor in Latin America or the Caribbean, will be free from defects in materials, workmanship, and design affecting normal use, for a period of 1 year from the original purchase date. Products for which proper claims are made will, at Dell's option, be

repaired or replaced at Dell's expense. Dell owns all parts removed from repaired products. Dell uses new and reconditioned parts made by various manufacturers in performing repairs and building replacement products.

#### **Exclusions**

This Guarantee does not apply to defects resulting from: improper or inadequate installation, use, or maintenance; actions or modifications by unauthorized third parties or the end user; accidental or willful damage; or normal wear and tear.

#### Making a Claim

Claims must be made in Latin America or the Caribbean by contacting the Dell point of sale within the guarantee period. The end user must always supply proof of purchase, indicating name and address of the seller, date of purchase, model and serial number, name and address of the customer, and details of symptoms and configuration at the time of malfunction, including peripherals and software used. Otherwise, Dell may refuse the guarantee claim. Upon diagnosis of a warranted defect, Dell will make arrangements and pay for ground freight and insurance to and from Dell's repair/replacement center. The end user must ensure that the defective product is available for collection properly packed in original or equally protective packaging together with the details listed above and the return number provided to the end user by Dell.

#### Limitation and Statutory Rights

Dell makes no other warranty, guarantee or like statement other than as explicitly stated above, and this Guarantee is given in place of all other guarantees whatsoever, to the fullest extent permitted by law. In the absence of applicable legislation, this Guarantee will be the end user's sole and exclusive remedy against Dell or any of its affiliates, and neither Dell nor any of its affiliates shall be liable for loss of profit or contracts, or any other indirect or consequential loss arising from negligence, breach of contract, or howsoever.

This Guarantee does not impair or affect mandatory statutory rights of the end user against and/or any rights resulting from other contracts concluded by the end user with Dell and/or any other seller.

Dell World Trade LP One Dell Way, Round Rock, TX 78682, USA

Dell Computadores do Brasil Ltda (CNPJ No. 72.381.189/0001-10)/ Dell Commercial do Brasil Ltda (CNPJ No. 03 405 822/0001-40) Avenida Industrial Belgraf, 400 92990-000 - Eldorado do Sul - RS - Brasil

Dell Computer de Chile Ltda Coyancura 2283, Piso 3 - Of.302, Providencia, Santiago - Chile

Dell Computer de Colombia Corporation Carrera 7 #115-33 Oficina 603 Bogota, Colombia

Dell Computer de Mexico SA de CV Paseo de la Reforma 2620 - 11° Piso Col. Lomas Altas 11950 México, D.F.

### <span id="page-27-0"></span>Intel® Warranty Statement for Pentium® and Celeron® Processors Only (U.S. and Canada Only)

#### **Limited Warranty**

#### **Intel's Three Year Limited Warranty**

Intel warrants that its family of Pentium® and Celeron® processors, if properly used and installed, will be free from defects in materials and workmanship and will substantially conform to Intel's publicly available specifications for a period of three (3) years after the date the Pentium or Celeron processor was purchased (whether purchased separately or as part of a computer system).

If the Pentium or Celeron processor, which is the subject of this Limited Warranty, fails during the warranty period for reasons covered by this Limited Warranty, Intel, at its option, will:

• REPAIR the Pentium or Celeron processor by means of hardware and/or software; OR

• REPLACE the Pentium or Celeron processor with another Pentium or Celeron processor; OR

if Intel is unable to repair or replace the particular Pentium or Celeron processor,

• REFUND the then-current value of the Pentium or Celeron processor.

THIS LIMITED WARRANTY, AND ANY IMPLIED WARRANTIES THAT MAY EXIST UNDER STATE LAW, APPLY ONLY TO THE ORIGINAL PURCHASER OF THE PENTIUM OR CELERON PROCESSOR, OR PENTIUM OR CELERON PROCESSOR-BASED COMPUTER AND LAST ONLY FOR AS LONG AS SUCH PURCHASER CONTINUES TO OWN THE PROCESSOR.

#### **Extent of Limited Warranty**

Intel does not warrant that your Pentium or Celeron processor will be free from design defects or errors known as "errata." Current characterized errata are available upon request. This limited warranty is for purchasers in the United States and Canada only. The limited warranty does not cover any costs relating to removal or replacement of any Pentium or Celeron processors that are soldered or otherwise permanently affixed to your system's motherboard.

This limited warranty does not cover damages due to external causes, including accident, problems with electrical power, usage not in accordance with product instructions, misuse, neglect, alteration, repair, improper installation, or improper testing.

#### **How to Obtain Warranty Service**

To obtain warranty service for your Pentium or Celeron processor, you may contact your computer system manufacturer in accordance with its instructions, or you may contact Intel.

To request warranty service from Intel, you should call Intel at 1-800-628-8686 during the warranty period during normal business hours (Pacific Time), excluding holidays. Please be prepared to provide:

(1) your name, address, and telephone numbers;

(2) proof of purchase;

 $(3)$  this Intel warranty card;

(4) a description of the computer system including the brand and model; and

(5) an explanation of the problem.

[Note: The Customer Service Representative may need additional information from you depending on the nature of the problem.]

The replacement processor is warranted under this written warranty and is subject to the same limitations and exclusions for the remainder of the original warranty period or one (1) year, whichever is longer.

#### **WARRANTY LIMITATIONS AND EXCLUSIONS**

THESE WARRANTIES REPLACE ALL OTHER WARRANTIES, EXPRESS OR IMPLIED INCLUDING, BUT NOT LIMITED TO, THE IMPLIED WARRANTIES OF MERCHANTABILITY AND FITNESS FOR A PARTICULAR PURPOSE. INTEL MAKES NO EXPRESS WARRANTIES BEYOND THOSE STATED HERE. INTEL<br>DISCLAIMS ALL OTHER WARRANTIES, EXPRESS OR IMPLIED, INCLUDING, WITHOUT LIMITATION, IMPLIED WARRANTIES AND FITNESS FOR A PARTICULAR PURPOSE.

SOME LAWS DO NOT ALLOW THE EXCLUSION OF IMPLIED WARRANTIES SO THIS LIMITATION MAY NOT APPLY TO YOU. IF THESE LAWS APPLY, THEN ALL EXPRESS AND IMPLIED WARRANTIES ARE LIMITED IN DURATION TO THE LIMITED WARRANTY PERIOD. NO WARRANTIES APPLY AFTER THAT PERIOD.<br>SOME LAWS DO NOT ALLOW LIMITATIONS ON HOW LONG AN IMPLIED WARRANTY LASTS, SO THIS LIMITATION MAY

#### **LIMITATIONS OF LIABILITY**

INTEL'S RESPONSIBILITY UNDER THIS, OR ANY OTHER WARRANTY, IMPLIED OR EXPRESS, IS LIMITED TO REPAIR, REPLACEMENT OR REFUND, AS SET<br>FORTH ABOVE. THESE REMEDIES ARE THE SOLE AND EXCLUSIVE REMEDIES FOR ANY BREACH OF WARRANTY. SPECIAL, INCIDENTAL, OR CONSEQUENTIAL DAMAGES RESULTING FROM ANY BREACH OF WARRANTY OR UNDER ANY OTHER LEGAL THEORY INCLUDING, BUT NOT LIMITED TO, LOST PROFITS, DOWNTIME, GOODWILL, DAMAGE TO OR REPLACEMENT OF EQUIPMENT AND PROPERTY, AND ANY COSTS OF RECOVERING, REPROGRAMMING, OR REPRODUCING ANY PROGRAM OR DATA STORED IN OR USED WITH A SYSTEM CONTAINING YOUR<br>PENTIUM PROCESSOR. SOME JURISDICTIONS DO NOT ALLOW THE EXCLUSION OR LIMITATION OF INCIDENTAL OR CONSEQU ABOVE LIMITATIONS OR EXCLUSIONS MAY NOT APPLY TO YOU.

THE LIMITED WARRANTY GIVES YOU SPECIFIC LEGAL RIGHTS, AND YOU MAY ALSO HAVE OTHER RIGHTS THAT VARY FROM JURISDICTION TO JURISDICTION.

#### **Intel Pentium® and Celeron® Processors are backed by a three-year limited warranty. Please refer to the reverse side of this card for complete warranty details.**

#### **Intel's Commitment to Quality**

Intel is committed to producing the highest quality processors available. That's why we have hundreds of people dedicated to continuously improve our design, manufacturing, and testing technology.

We put every one of our Pentium<sup>®</sup> and Celeron<sup>®</sup> processors through a rigorous battery of tests during the design and manufacturing processes.

To verify that the new chip will correctly run the software written for Intel Architecture processors, a team of Intel engineers is dedicated to compatibility testing. In a state-of-art lab, this group runs an extensive set of operating systems, applications, network tests and stress tests repeatedly to ensure that the processor is compatible with representative software.

Just as importantly, we work with hardware and software companies in the computer industry to ensure that our processors are compatible with their products.

Additionally, a sampling of Intel processors are subjected to a rigorous "burn-in" test whereby the chip is operated at higher-than-normal temperatures and voltages. During this burn-in period, the processor experiences the equivalent of weeks of normal usage. These units are monitored for failures as part of our ongoing quality assurance process.

As a result, today's microprocessors from Intel are among the most reliable components in computers.

#### **What are "Errata"?**

Exhaustive product testing can highlight differences between the actual behavior of the microprocessor and its specifications. Sometimes the discrepancies are caused by a design defect or error, which we call errata. Rigorous validation identifies most errata during the development of the processor, but we do detect additional errata during the life cycle of a microprocessor.

When an erratum is identified, our engineers work to characterize it and find a solution. We work with system designers and software developers to ensure that the discrepancy does not affect their products. If necessary, special software or hardware solutions (sometimes known as "work arounds") are implemented in the system design to prevent computer users from encountering the problem. Errata may then be corrected in future revisions of the microprocessor.

No microprocessor is perfect, and Intel recognizes that some consumers want to know about any errata, whether or not the errata affect them. Intel makes documentation of all characterized Pentium and Celeron processor errata publicly available through our Technical Documentation Service.

At Intel, our goal is to make every computer user satisfied with his or her Pentium or Celeron processor. Should you have any questions, comments or concerns about your Intel<br>microprocessor, please call us at 1-800-628-868

*©1997, 1998 Intel Corporation. All rights reserved.*

Dell™ OptiPlex™

# Guide de configuration et de référence rapide

Modèle MTC2

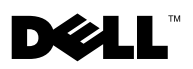

www.dell.com | support.dell.com

### Remarques, avis et précautions

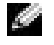

REMARQUE : Une REMARQUE indique des informations importantes qui vous aident à mieux utiliser votre ordinateur.

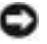

AVIS : Un AVIS vous avertit d'un risque de dommage matériel ou de perte de données et vous indique comment éviter le problème.

PRÉCAUTION : Une PRÉCAUTION indique un risque potentiel d'endommagement du matériel, de blessure corporelle ou de mort.

Si vous avez acheté un ordinateur Dell™ de la série n, toutes les références faites aux systèmes d'exploitation Microsoft® Windows® ne sont pas applicables.

#### **Les informations de ce document sont sujettes à modifications sans préavis. © 2003 Dell Inc. Tous droits réservés.**

Toute reproduction sous quelque forme que ce soit sans l'autorisation écrite de Dell Inc. est strictement interdite.

Marques utilisées dans ce document : *Dell*, *OptiPlex* et le logo *DELL* sont des marques de Dell Inc. ; *Intel*, *Pentium* et *Celeron*  sont des marques déposées de Intel Corporation ; *Microsoft* et *Windows* sont des marques déposées de Microsoft Corporation ; *EMC* est une marque déposée de EMC Corporation.

D'autres marques et noms commerciaux peuvent être utilisés dans ce document pour faire référence aux entités se réclamant de ces marques et de ces noms ou à leurs produits. Dell Inc. dénie tout intérêt propriétaire aux marques et aux noms commerciaux autres que les siens.

Juillet 2003 Réf. M2058 Rév. A00

# Sommaire

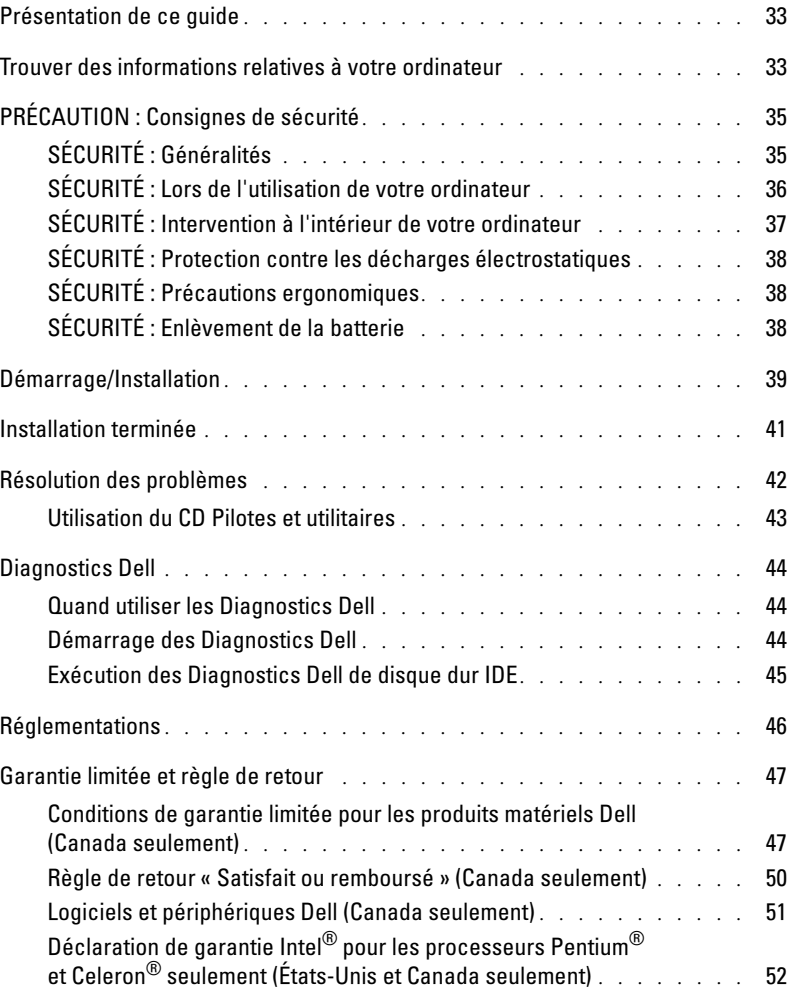

## <span id="page-34-0"></span>Présentation de ce guide

Ce document contient des informations sur la mise en route, l'installation, la résolution des problèmes, les instructions de sécurité, les réglementations et la garantie de votre ordinateur Dell<sup>™</sup> OptiPlex<sup>™</sup>.

Pour obtenir les dernières versions des documents sur votre disque dur, visitez le site Web de support de Dell à l'adresse support.dell.com.

## <span id="page-34-1"></span>Trouver des informations relatives à votre ordinateur

#### Que recherchez-vous ? The contraction of the Retrouvez les éléments ici

- Programme de diagnostics pour mon ordinateur
- Pilotes pour mon ordinateur
- Documentation de mon ordinateur
- Documentation concernant mon périphérique

#### CD Pilotes et utilitaires (appelé aussi ResourceCD)

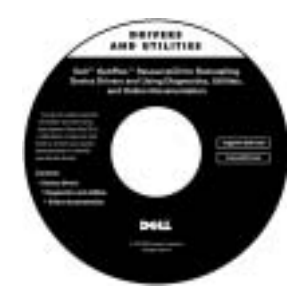

La documentation et les pilotes sont déjà installés sur votre ordinateur lorsqu'il est livré par Dell. Ce CD-ROM permet de réinstaller des pilotes, d'exécuter des Diagnostics Dell ou d'accéder à la documentation. Utilisez uniquement votre cd art d'activités.

Des fichiers readme (lisez-moi) peuvent être inclus sur votre CD-ROM afin de fournir des mises à jour de dernière minute concernant des modifications techniques apportées à votre système ou des informations de référence destinées aux utilisateurs expérimentés ou aux techniciens.

#### • Code de service express et numéro de service Étiquette du code de service express et de la clé du produit

• Étiquette de licence Microsoft® Windows®

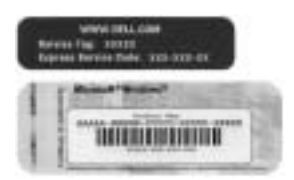

Ces étiquettes sont apposées sur votre ordinateur.

#### Que recherchez-vous ? The contraction of the Retrouvez les éléments ici

d'exploitation

- Comment retirer et remplacer des composants
- Comment obtenir les caractéristiques techniques
- Comment configurer les paramètres système
- Comment dépanner et résoudre les problèmes

• Comment réinstaller mon système

#### Guide d'utilisation Centre d'aide et de support Windows XP

- 1 Cliquez sur le bouton Start (Démarrer), puis sur Help and Support (Aide et support).
- 2 Cliquez sur User's and system guides (Guides de l'utilisateur et du système), puis sur User's guides (Guides d'utilisation).

#### Microsoft Windows 2000

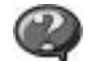

Double-cliquez sur l'icône User's guides (Guides d'utilisation) située sur votre bureau.

#### CD-ROM du système d'exploitation

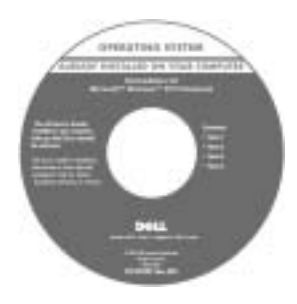

Le système d'exploitation est déjà installé sur votre ordinateur. Pour réinstaller votre système d'exploitation, utilisez le CD du système d'exploitation. Pour obtenir des instructions de réinstallation du système d'exploitation, consultez votre Guide d'utilisation.

Après avoir réinstallé le système d'exploitation, utilisez le CD Pilotes et utilitaires pour réinstaller les pilotes des périphériques fournis avec votre ordinateur. L'étiquette de la clé du produit de votre système d'exploitation se trouve sur votre ordinateur.

- Pilotes les plus récents pour mon ordinateur
- Réponses aux questions posées sur le service et le support technique
- Discussions en ligne avec le support technique et d'autres utilisateurs
- Documentation sur mon ordinateur

Site Web du support Dell — support.dell.com

Le site Web de support technique de Dell fournit plusieurs outils en ligne, notamment :

- Solutions Conseils et astuces de dépannage, articles de techniciens et cours en ligne
- Mises à niveau Informations de mise à niveau pour les composants, tels que la mémoire, l'unité de disque dur et le système d'exploitation
- Service clientèle Coordonnées des contacts, état des commandes, garantie et informations sur les réparations
- Téléchargements Pilotes, correctifs et mises à jour logicielles
- Référence Documentation sur l'ordinateur, caractéristiques du produit et livres blancs
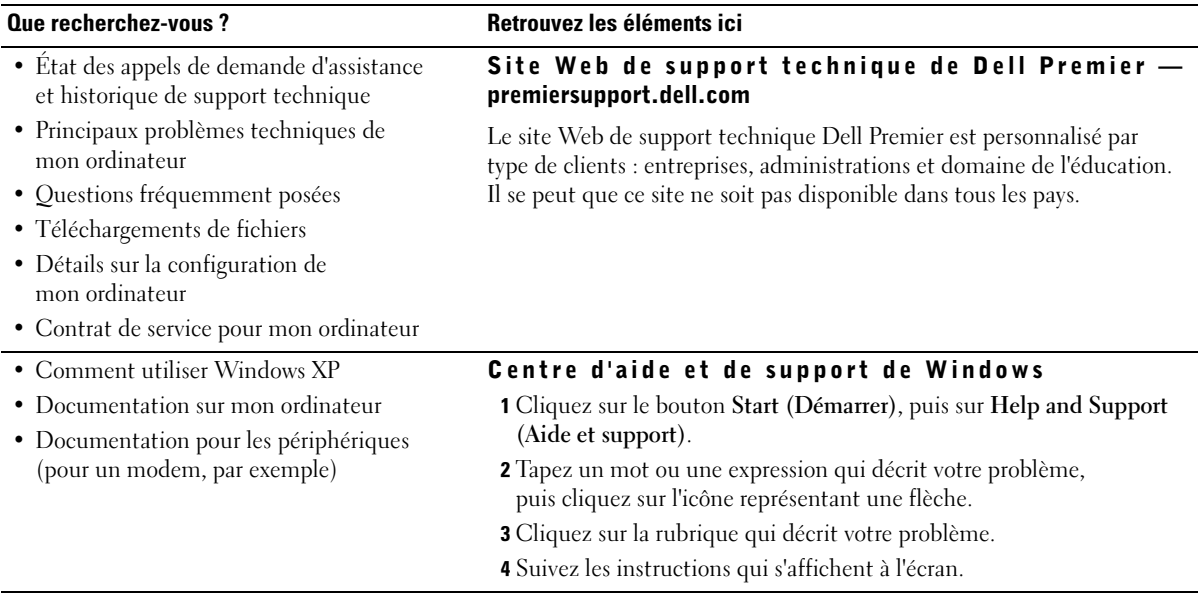

# <span id="page-36-0"></span>PRÉCAUTION : Consignes de sécurité

Pour votre sécurité et pour protéger votre ordinateur ainsi que votre environnement de travail contre d'éventuels dommages, respectez les consignes de sécurité ci-dessous.

## SÉCURITÉ : Généralités

- Ne tentez pas d'assurer vous-même l'entretien de votre ordinateur à moins que vous ne soyez un technicien de maintenance qualifié. Suivez toujours scrupuleusement les instructions d'installation.
- Pour éviter toute décharge électrique, branchez les câbles d'alimentation de l'ordinateur et de ses périphériques à des prises électriques avec terre adéquates. Ces câbles sont équipés de prises à 3 fiches pour assurer une mise à la terre correcte. N'utilisez pas les fiches intermédiaires ou ne retirez pas la broche de masse d'un câble. Si vous devez utiliser une rallonge, utilisez une rallonge à trois fils équipée de prises avec mise à la terre appropriées.

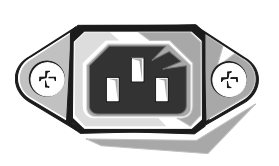

- Pour éviter tout risque de décharge électrique, n'utilisez pas votre ordinateur pendant un orage.
- Pour réduire le danger lié à un choc électrique, n'effectuez aucun branchement ou débranchement pendant un orage électrique, ni aucune opération de maintenance ou de reconfiguration de ce produit.
- Si votre ordinateur comprend un modem, le câble utilisé avec le modem doit avoir une taille minimale de 26 AWG (American Wire Gauge) et une fiche modulaire RJ-11 conforme à la norme FCC.
- Débranchez l'ordinateur de la prise électrique avant de le nettoyer. Nettoyez votre ordinateur avec un tissu doux et humidifié avec de l'eau. N'utilisez pas de liquide ni d'aérosol nettoyants, ceux-ci peuvent contenir des substances inflammables.
- Pour éviter d'endommager la carte système, patientez 5 secondes après avoir éteint l'ordinateur avant de déconnecter un périphérique de l'ordinateur.
- Pour éviter de provoquer un court-circuit dans votre ordinateur lorsque vous déconnectez un câble réseau, débranchez d'abord le câble de la carte réseau situé à l'arrière de l'ordinateur, puis débranchez-le de la prise murale du réseau. Pour reconnecter un câble réseau à votre ordinateur, branchez d'abord le câble sur la prise du réseau, puis sur la carte réseau.
- Pour aider à protéger votre ordinateur contre des augmentations et des diminutions soudaines et passagères de l'alimentation électrique, utilisez un protecteur de surtension, un élément de conditionnement de ligne ou un onduleur (UPS).
- Assurez-vous qu'aucun élément ne repose sur les câbles de votre ordinateur et que les câbles ne sont pas placés à un endroit où l'on pourrait marcher ou trébucher dessus.
- N'insérez pas d'objets dans les ouvertures de votre ordinateur. Cela risquerait de provoquer un incendie ou un choc électrique dû à un court-circuit des composants internes.
- Conservez votre ordinateur à distance des radiateurs et sources de chaleur. Veillez à ne pas bloquer les grilles d'aération. Vérifiez qu'elles sont correctement fixées.

## SÉCURITÉ : Lors de l'utilisation de votre ordinateur

Lorsque vous utilisez votre ordinateur, observez les consignes de sécurité suivantes :

### PRÉCAUTION : Ne faites pas fonctionner votre ordinateur avec le(s) capot(s) retiré(s) (y compris le capot de l'ordinateur, les cadres, les languettes métalliques, les inserts du panneau avant, etc.).

- Votre ordinateur est équipé de l'un des éléments suivants :
	- Un bloc d'alimentation à tension fixe Les ordinateurs dotés d'un bloc d'alimentation à tension fixe ne disposent pas de commutateur de sélection de la tension sur le panneau arrière et fonctionnent avec une seule tension (voir l'étiquette de réglementation située à l'extérieur de l'ordinateur pour connaître sa tension de fonctionnement).
	- Un circuit de tension à détection automatique Les ordinateurs dotés d'un circuit de tension à détection automatique ne disposent pas de commutateur de sélection de la tension sur le panneau arrière et détectent automatiquement la tension de fonctionnement correcte.
	- Un commutateur manuel de sélection de la tension Les ordinateurs dotés d'un commutateur manuel de sélection de la tension sur le panneau arrière doivent être configurés manuellement pour fonctionner avec la tension correcte.

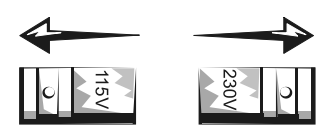

Placez le commutateur dans la position la plus proche de la tension utilisée.

- AVIS : Pour éviter d'endommager votre ordinateur, réglez le sélecteur de tension manuel de sorte qu'il corresponde bien au courant alternatif (CA) de votre pays. Pour le Japon, le sélecteur de tension doit être réglé sur 115 V, même si dans ce pays la puissance en CA est de 100 V. Assurez-vous également que votre moniteur et tous ses périphériques sont électriquement réglés pour fonctionner avec la puissance en CA disponible dans votre zone géographique.
- Avant de travailler à l'intérieur de votre ordinateur, débranchez celui-ci pour prévenir tour risque de décharge électrique et éviter d'endommager la carte système. Certains composants de la carte système sont alimentés en permanence lorsque l'ordinateur est branché à une source de CA.

## SÉCURITÉ : Intervention à l'intérieur de votre ordinateur

Avant de retirer le capot de l'ordinateur, effectuez les étapes suivantes dans l'ordre indiqué.

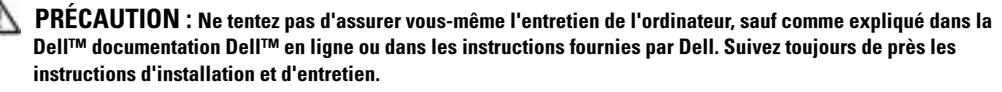

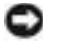

AVIS : Pour éviter d'endommager la carte système, patientez 5 secondes après avoir éteint l'ordinateur avant de retirer un composant de la carte système ou de déconnecter un périphérique de l'ordinateur.

- 1 Arrêtez correctement votre ordinateur à l'aide du menu du système d'exploitation.
- 2 Éteignez l'ordinateur et tous les périphériques connectés à celui-ci.
- 3 Mettez-vous à la terre en touchant une surface métallique non peinte sur le châssis, par exemple les ouvertures d'emplacement de carte à l'arrière de l'ordinateur, avant de toucher un élément à l'intérieur de votre ordinateur.

Pendant votre travail à l'intérieur de l'ordinateur, touchez régulièrement une surface métallique non peinte sur le châssis de l'ordinateur pour dissiper toute électricité statique qui pourrait endommager les composants internes.

4 Déconnectez votre ordinateur et ses périphériques, ainsi que le moniteur, de leurs prises électriques. Déconnectez également les lignes téléphoniques ou de télécommunication de l'ordinateur.

Vous réduirez ainsi le risque de blessure ou de décharge électrique.

En outre, gardez ces consignes de sécurité en mémoire, le cas échéant :

- Lorsque vous débranchez un câble, tirez sur le connecteur ou sur la boucle prévue à cet effet, mais jamais sur le câble lui-même. Certains câbles ont des connecteurs avec des onglets de blocage ; pour déconnecter ce type de câble, appuyez sur les onglets de blocage avant de déconnecter le câble. Quand vous séparez des connecteurs, conservez-les alignés de manière égale afin d'éviter de tordre leurs broches. De même, lorsque vous connectez un câble, vérifiez que les connecteurs sont bien orientés et alignés.
- Manipulez les composants et les cartes avec précaution. Ne touchez pas les composants ou les contacts d'une carte. Tenez une carte par ses bords ou par son support de montage métallique. Prenez un composant (comme la puce d'un microprocesseur) par ses bords, et non par ses broches.

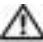

PRÉCAUTION : Une nouvelle batterie mal installée risque d'exploser. Remplacez la batterie uniquement par une batterie de type identique ou équivalent à celui recommandé par le fabricant. Ne jetez pas la batterie avec les ordures ménagères. Contactez le service municipal de traitement des déchets pour connaître l'adresse du site de dépôt de batteries le plus proche de votre domicile.

## SÉCURITÉ : Protection contre les décharges électrostatiques

L'électricité statique peut endommager les composants fragiles à l'intérieur de votre ordinateur. Pour éviter de tels dommages, déchargez l'électricité statique de votre corps avant de toucher tout composant électronique de votre ordinateur, comme un microprocesseur. Pour ce faire, touchez une surface métallique non peinte du châssis de l'ordinateur.

Pendant votre travail à l'intérieur de l'ordinateur, touchez régulièrement une surface métallique non peinte pour décharger toute électricité statique que votre corps peut avoir accumulée.

Vous pouvez également prendre les mesures suivantes pour éviter les dommages dus aux décharges électrostatiques :

- Ne retirez pas les composants de leur matériau d'emballage antistatique jusqu'à ce que vous soyez prêt à les installer dans votre ordinateur. Juste avant d'ôter l'emballage antistatique, déchargez votre corps de son électricité statique.
- Quand vous transportez un composant électrostatique sensible, placez-le d'abord dans un emballage ou un conteneur antistatique.
- Manipulez tous les composants électrostatiques sensibles dans une zone antistatique. Si possible, utilisez des tapis antistatiques sur le sol et sur votre plan de travail.

## SÉCURITÉ : Précautions ergonomiques

PRÉCAUTION : Une utilisation incorrecte ou prolongée du clavier peut provoquer des blessures.

PRÉCAUTION : Une exposition prolongée devant l'écran peut occasionner des troubles de la vue.

Pour travailler efficacement et confortablement, observez les conseils relatifs à l'ergonomie dans votre Guide d'utilisation lorsque vous vous installez à votre poste de travail.

## SÉCURITÉ : Enlèvement de la batterie

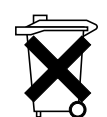

Votre ordinateur utilise une pile bouton au lithium. La durée de vie de cette pile bouton est telle qu'il est fort probable que vous n'ayez jamais besoin de la remplacer. Si vous êtes toutefois amené à la remplacer, reportez-vous à votre Guide d'utilisation.

Ne jetez pas la batterie avec les ordures ménagères. Contactez le service municipal de traitement des déchets pour connaître l'adresse du site de dépôt de batteries le plus proche de votre domicile.

## Démarrage/Installation

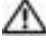

PRÉCAUTION : Avant de commencer les procédures de cette section, suivez les instructions de sécurité figurant dans [« PRÉCAUTION : Consignes de sécurité » à la page 35.](#page-36-0)

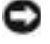

AVIS : Si une carte d'expansion est installée sur votre ordinateur (une carte réseau par exemple), connectez le câble approprié à la carte et non *pas* au connecteur situé sur le panneau arrière de l'ordinateur.

Vous devez réaliser toutes les étapes pour configurer correctement votre ordinateur. Consultez les illustrations appropriées qui suivent les instructions.

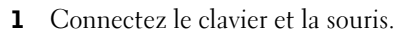

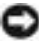

AVIS : Vous ne devez pas utiliser une souris PS/2 et USB simultanément.

REMARQUE : Si votre clavier et votre souris sont compatibles USB (Universal Serial Bus), utilisez les connecteurs USB situés à l'arrière de votre système.

2 Connectez le modem ou le câble réseau.

Insérez le câble réseau (et non la ligne téléphonique) dans le connecteur réseau. Si vous disposez d'un modem en option, branchez la ligne téléphonique à ce dernier.

AVIS : Ne raccordez pas le câble de modem au connecteur réseau. La tension de la ligne de communication téléphonique risquerait d'endommager l'adaptateur réseau.

3 Connectez le moniteur.

Alignez puis insérez avec précaution le câble du moniteur, de manière à ne pas tordre les broches du connecteur. Resserrez les vis à ailettes des connecteurs de câble.

REMARQUE : Sur certains moniteurs, le connecteur vidéo est placé sous l'arrière de l'écran. Consultez la documentation fournie avec votre moniteur pour connaître les emplacements des connecteurs.

- 4 Connectez les hauts-parleurs.
- 5 Connectez les cordons d'alimentation électrique à l'ordinateur, au moniteur et aux périphériques, puis insérez les autres extrémités des cordons dans les prises électriques.
- 6 Vérifiez que le commutateur indique la tension adaptée à votre emplacement. Votre ordinateur est équipé d'un commutateur manuel de sélection de la tension. Les ordinateurs dotés d'un commutateur manuel de sélection de la tension sur le panneau arrière doivent être configurés manuellement pour fonctionner avec la tension correcte.

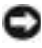

AVIS : Pour éviter d'endommager votre ordinateur, réglez le sélecteur de tension manuel de sorte qu'il corresponde bien au courant alternatif (CA) de votre pays.

7 Appuyez sur les boutons d'alimentation pour allumer l'ordinateur et les moniteurs.

Consultez [« Installation terminée » à la page 41](#page-42-0).

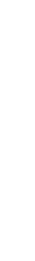

C.

d a REMARQUE : Avant d'installer tout périphérique ou logiciel non fourni avec votre ordinateur, lisez la documentation livrée avec le logiciel ou le périphérique, ou contactez le vendeur pour vérifier leur compatibilité avec votre ordinateur et votre système d'exploitation.

REMARQUE : Il se peut que votre système soit légèrement différent des illustrations suivantes concernant l'installation.

### Configuration — Sans carte d'expansion

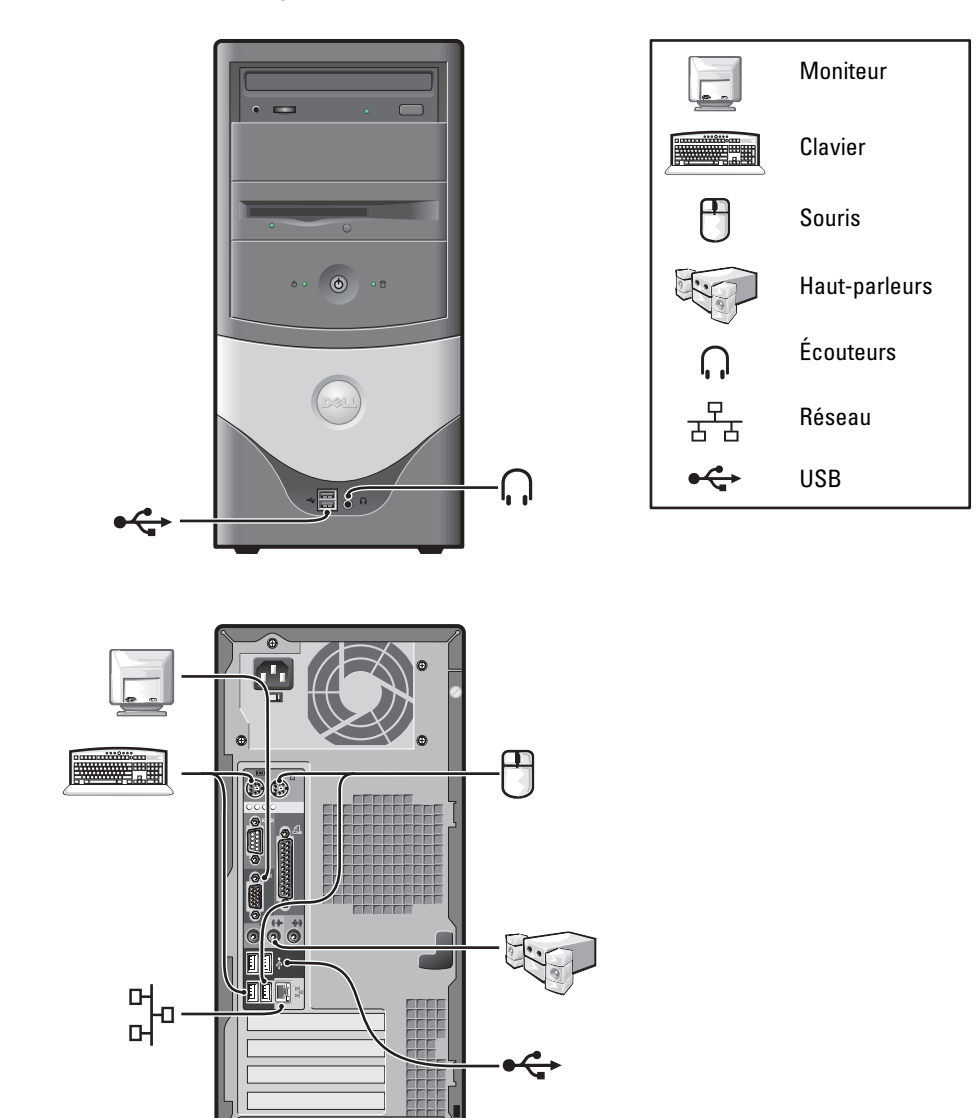

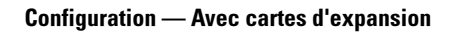

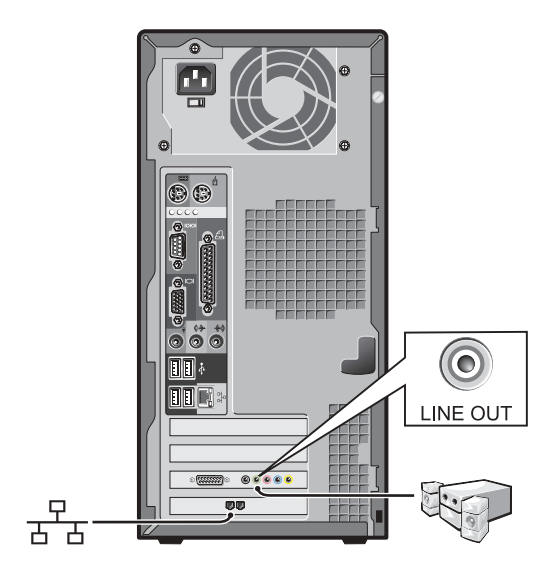

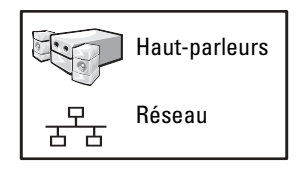

## <span id="page-42-0"></span>Installation terminée

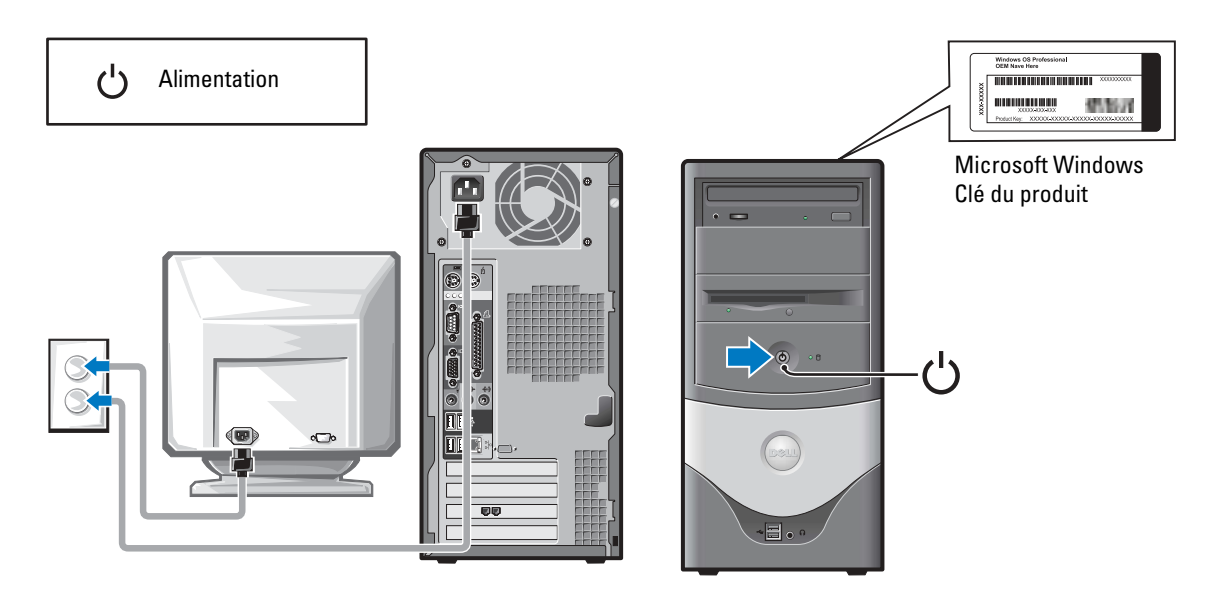

## Résolution des problèmes

Dell fournit un certain nombre d'outils qui vous aideront si votre système ne fonctionne pas de la manière escomptée. Pour obtenir les dernières informations sur le dépannage disponibles pour votre système, consultez le site Web du support technique de Dell à l'adresse support.dell.com. Vous pouvez aussi trouver une description des outils de dépannage Dell dans la section « Obtention de l'aide » du Guide d'utilisation en ligne.

Si des problèmes nécessitant l'aide de Dell surviennent, rédigez une description détaillée de l'erreur, des codes sonores ou des voyants de diagnostics, notez votre code de service express et votre numéro de service et contactez Dell depuis l'endroit où se trouve votre ordinateur.

Reportez-vous à la section [« Trouver des informations relatives à votre ordinateur » à la](#page-34-0)  [page 33](#page-34-0) pour obtenir un exemple de code de service express et de numéro de service.

Code de service express :

Numéro de service :

Votre ordinateur comprend les outils suivants qui peuvent vous aider à résoudre un problème :

DIAGNOSTICS DELL — Les Diagnostics Dell testent les différents composants de votre ordinateur et aident à identifier l'origine des problèmes. Pour plus d'informations, consultez [« Démarrage des Diagnostics Dell » à la page 44](#page-45-0).

LES CARACTÉRISTIQUES SUIVANTES PEUVENT INDIQUER LA POSSIBILITÉ D'UNE PANNE ET VOUS AIDER À RÉSOUDRE UN PROBLÈME D'ORDINATEUR. CONSULTEZ LE *Guide d'utilisation* POUR PLUS D'INFORMATIONS —

VOYANTS DU SYSTÈME — Situés à l'avant de l'ordinateur

VOYANTS DE DIAGNOSTIC — Situés à l'arrière de l'ordinateur

MESSAGES DU SYSTÈME — S'affiche sur l'écran du moniteur

CODES SONORES — Série de bips sonores émis par votre ordinateur

## Utilisation du CD Pilotes et utilitaires

Pour utiliser le CD Pilotes et utilitaires (également appelé ResourceCD) en exécutant le système d'exploitation Windows :

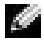

REMARQUE : Pour accéder aux pilotes de périphériques et à la documentation utilisateur, vous devez utiliser le CD *Pilotes et utilitaires* pendant l'exécution de Windows.

- 1 Allumez l'ordinateur et démarrez-le à partir du bureau Windows.
- 2 Insérez le CD Pilotes et utilitaires dans le lecteur de CD-ROM.

Si vous utilisez le CD Pilotes et utilitaires pour la première fois sur cet ordinateur, la fenêtre Installation de ResourceCD s'ouvre et vous indique que le CD Pilotes et utilitaires va commencer l'installation.

**3** Cliquez sur OK pour continuer.

Pour terminer l'installation, suivez les invites du programme d'installation.

- 4 Cliquez sur Suivant dans l'écran Welcome Dell System Owner (Bienvenue au propriétaire du système Dell).
- 5 Sélectionnez les options System Model (Modèle de système), Operating System (Système d'exploitation), Device Type (Type de périphérique) et Topic (Rubrique) appropriées.

## Des pilotes pour votre ordinateur

Pour afficher une liste de pilotes périphériques pour votre ordinateur :

1 Cliquez sur My Drivers (Mes pilotes) dans le menu déroulant Topic (Rubrique).

Le CD Pilotes et utilitaires recherche le système d'exploitation et les éléments matériels de votre ordinateur, puis une liste de pilotes de périphériques pour la configuration de votre système s'affiche à l'écran.

2 Cliquez sur le pilote approprié puis suivez les instructions pour télécharger le pilote sur votre ordinateur.

Pour afficher la liste de tous les pilotes disponibles pour votre ordinateur, cliquez sur Drivers (Pilotes) dans le menu Topic (Rubrique).

## Diagnostics Dell

## Quand utiliser les Diagnostics Dell

Si vous rencontrez un problème lors de l'utilisation de votre ordinateur, exécutez les vérifications répertoriées dans la section « Résolution de problèmes » de votre Guide d'utilisation et exécutez les Diagnostics Dell avant de contacter le service d'assistance technique Dell. L'exécution des Diagnostics Dell peut vous permettre de résoudre un problème, sans qu'il soit nécessaire de contacter Dell. Si vous devez contacter Dell, les résultats des tests peuvent fournir des informations importantes pour l'équipe de support technique de Dell.

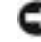

AVIS : En cas de défaillance de votre unité de disque dur, exécutez les Diagnostics Dell de disque dur IDE (reportez-vous à la section [« Exécution des Diagnostics Dell de disque dur IDE » à la page 45](#page-46-0)).

## <span id="page-45-0"></span>Démarrage des Diagnostics Dell

Accédez au programme de configuration du système comme il est indiqué dans le Guide d'utilisation, vérifiez les informations de configuration de votre ordinateur et assurez-vous que le périphérique que vous allez tester est affiché dans la configuration du système et qu'il est actif.

Lancez les Diagnostics Dell à partir de votre disque dur ou du CD Pilotes et utilitaires (également appelé ResourceCD).

## Démarrage des Diagnostics Dell à partir du disque dur

- 1 Arrêtez puis redémarrez l'ordinateur.
- <sup>2</sup> Lorsque le logo DELL*™* apparaît, appuyez immédiatement sur <F12>.
- **REMARQUE** : Si un message vous informe qu'aucune partition d'utilitaire de diagnostics n'a été trouvée, suivez les instructions pour exécuter les Diagnostics Dell à partir de votre CD *Pilotes et utilitaires*.

Si vous attendez trop longtemps et que le logo Windows apparaît, attendez encore jusqu'à ce que le bureau Windows s'affiche. Arrêtez ensuite votre ordinateur à partir du menu Start (Démarrer) et faites une nouvelle tentative.

- 3 Lorsque la liste des périphériques d'initialisation s'affiche, mettez en surbrillance l'option Boot to Utility Partition (Initialisation sur la partition de l'utilitaire) et appuyez sur <Entrée>.
- 4 Lorsque le menu principal des Diagnostics Dell s'affiche, sélectionnez le test à exécuter.
- 5 Fermez l'écran de test pour revenir à l'écran Main Menu (Menu principal). Pour quitter les Diagnostics Dell et redémarrer l'ordinateur, fermez l'écran Main menu (Menu principal).

## Démarrage des Diagnostics Dell à partir du CD Pilotes et utilitaires

- 1 Insérez le CD Pilotes et utilitaires dans le lecteur de CD-ROM.
- 2 Arrêtez puis redémarrez l'ordinateur.

Lorsque le logo DELL apparaît, appuyez immédiatement sur <F12>.

Si vous attendez trop longtemps et que le logo Windows apparaît, attendez encore jusqu'à ce que le bureau Windows s'affiche. Arrêtez ensuite votre ordinateur à partir du menu Start (Démarrer) et faites une nouvelle tentative.

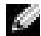

**REMARQUE :** Cette fonctionnalité change la séquence d'initialisation pour une fois seulement. Lors du prochain démarrage, l'ordinateur s'initialisera en fonction des périphériques spécifiés dans la configuration du système.

- 3 Lorsque la liste des périphériques d'initialisation s'affiche, mettez en surbrillance l'option IDE CD-ROM Device (Périphérique CD-ROM IDE) et appuyez sur <Entrée>.
- 4 Sélectionnez IDE CD-ROM Device (Périphérique CD-ROM IDE) dans le menu d'initialisation du CD.
- 5 Sélectionnez l'option Boot from CD-ROM (Initialiser à partir du CD-ROM) dans le menu qui s'affiche.
- <sup>6</sup> Entrez 1 pour lancer le menu du CD ResourceCD.
- <sup>7</sup> Entrez 2 pour démarrer les Diagnostics Dell.
- 8 Sélectionnez Run the 32-Bit Dell Diagnostics (Exécuter les Diagnostics Dell 32 bits) dans la liste numérotée. Si plusieurs versions sont répertoriées, sélectionnez la version appropriée pour votre plate-forme.
- 9 Lorsque le menu principal des Diagnostics Dell s'affiche, sélectionnez le test à exécuter.
- 10 Lorsque les tests sont terminés, retirez le CD.
- 11 Fermez l'écran de test pour revenir à l'écran Main Menu (Menu principal). Pour quitter les Diagnostics Dell et redémarrer l'ordinateur, fermez l'écran Main Menu (Menu principal).

## <span id="page-46-0"></span>Exécution des Diagnostics Dell de disque dur IDE

L'utilitaire de Diagnostics Dell de disque dur IDE teste l'unité de disque dur pour résoudre ou confirmer une défaillance de celle-ci.

- 1 Allumez l'ordinateur (s'il est déjà allumé, redémarrez-le).
- 2 Lorsque  $F2 =$  Setup (Configuration) s'affiche dans le coin supérieur droit de l'écran, appuyez sur  $\langle \text{Ctrl}\rangle \langle \text{Alt}\rangle \langle \text{D}\rangle$ .
- 3 Suivez les instructions qui s'affichent à l'écran.

Si une défaillance est indiquée, reportez-vous à la section « Problèmes liés au disque dur » de votre Guide d'utilisation.

## Réglementations

Une interférence électromagnétique (EMI, Electromagnetic Interference) est un signal ou une émission, véhiculé(e) dans l'espace libre ou par des conducteurs électriques ou de signaux, qui peut mettre en danger le fonctionnement d'une radionavigation ou d'un autre service de sécurité, ou sérieusement dégrader, obstruer ou interrompre à maintes reprises un service de communications radio autorisé. Les services de communications radio incluent, de manière non limitative, les services de radiodiffusion commerciale AM/FM, la télévision, les services de téléphonie cellulaire, la radiodétection, le contrôle de la circulation aérienne, les récepteurs de radio messagerie et les systèmes GSM. Ces services autorisés, ainsi que les éléments rayonnants parasites involontaires tels que les dispositifs numériques, y compris les systèmes informatiques, contribuent à l'environnement électromagnétique.

La compatibilité électromagnétique (EMC) est la capacité des éléments d'un équipement électronique à interagir correctement dans l'environnement électronique. Bien que ce système informatique ait été conçu dans le respect de cette compatibilité et soit conforme aux seuils fixés en matière d'interférences électromagnétiques par l'organisme de réglementation, il n'y a aucune garantie concernant les interférences susceptibles de se produire sur une installation particulière. Si l'équipement crée effectivement des interférences avec des services de communications radio (ce qui peut être déterminé en allumant et en éteignant cet équipement), l'utilisateur est encouragé à essayer de corriger ce phénomène en prenant l'une ou plusieurs des mesures suivantes :

- Changez l'orientation de l'antenne de réception.
- Repositionnez l'ordinateur en fonction du récepteur.
- Éloignez l'ordinateur du récepteur.
- Branchez l'ordinateur sur une autre prise de sorte que celui-ci et le récepteur soient sur des circuits de branchement différents.

Si nécessaire, consultez un représentant du support technique de Dell ou un technicien radio/télévision expérimenté pour des suggestions supplémentaires. Pour plus d'informations sur la réglementation, reportez-vous au Guide d'utilisation fourni avec l'ordinateur.

REMARQUE : Examinez l'étiquette de réglementation apposée sur la partie arrière ou inférieure de votre système Dell pour déterminer le type d'environnement dans lequel le système peut fonctionner.

K.A

## Garantie limitée et règle de retour

Les produits matériels de marque Dell achetés au Canada sont assortis d'une garantie limitée de 90 jours (disponible pour les lampes destinées aux projecteurs de marque Dell uniquement), d'un an, de deux ans, de trois ans ou de quatre ans. Pour connaître la garantie dont vous avez fait l'acquisition, consultez la facture fournie avec votre matériel. Les sections suivantes décrivent la garantie limitée et la règle de retour applicables au Canada.

## Conditions de garantie limitée pour les produits matériels Dell (Canada seulement)

### Que couvre cette garantie limitée ?

Cette garantie limitée couvre les défauts matériels et de fabrication que vous, client utilisateur final, rencontrez avec vos produits matériels Dell, y compris les périphériques de la marque Dell.

### Qu'est-ce qui n'est pas couvert par cette garantie limitée ?

Cette garantie limitée ne couvre pas les éléments suivants :

- Les logiciels, y compris le système d'exploitation et les logiciels ajoutés aux produits matériels Dell par notre système d'intégration d'entreprise ou le rechargement de logiciels.
- Les produits et accessoires d'une marque autre que Dell et Provider Direct.
- Les problèmes résultant de ce qui suit :
	- Causes externes, telles que les accidents, l'usage abusif ou à mauvais escient, les problèmes d'alimentation électrique.
	- Interventions non autorisées par Dell.
	- Utilisation non conforme aux instructions du produit.
	- Non-respect des instructions du produit ou non-exécution de l'entretien préventif exigé.
	- Problèmes dus à l'utilisation d'accessoires, de pièces et de composants non fournis par Dell.
- Produits dont les numéros de service ou les numéros de série sont manquants ou incorrects.
- Produits qui n'ont pas été payés.

CETTE GARANTIE VOUS DONNE DES DROITS LÉGAUX SPÉCIFIQUES, AUXQUELS PEUVENT S'AJOUTER D'AUTRES DROITS, QUI VARIENT AU CAS PAR CAS (OU SELON LA PROVINCE). LA RESPONSABILITÉ DE DELL POUR LE FONCTIONNEMENT DÉFECTUEUX ET LES DÉFAUTS DU PRODUIT EST LIMITÉE À LA RÉPARATION OU AU REMPLACEMENT COMME INDIQUÉ DANS CE CONTRAT DE GARANTIE, SELON LES CONDITIONS DE LA PÉRIODE DE GARANTIE APPARAISSANT SUR VOTRE FICHE D'EXPÉDITION OU FACTURE. À L'EXCEPTION DES GARANTIES EXPRESSES FIGURANT DANS LE PRÉSENT CONTRAT DE GARANTIE, DELL DÉCLINE TOUTE AUTRE GARANTIE OU CONDITION EXPRESSE OU IMPLICITE, INCLUANT SANS RESTRICTION LES GARANTIES ET CONDITIONS IMPLICITES DE QUALITÉ OU D'ADAPTABILITÉ À UN USAGE PARTICULIER, STATUTAIRE OU AUTRE. CERTAINES PROVINCES NE RECONNAISSENT PAS D'EXCLUSION SUR DES GARANTIES OU CONDITIONS IMPLICITES, OU DE RESTRICTION EN CE QUI CONCERNE LA DURÉE D'UNE GARANTIE OU CONDITION IMPLICITE. AUQUEL CAS, LES EXCLUSIONS ET RESTRICTIONS PRÉCÉDENTES PEUVENT NE PAS S'APPLIQUER.

NOUS DÉCLINONS TOUTE RESPONSABILITÉ, AU-DELÀ DES RECOURS INDIQUÉS DANS CETTE GARANTIE LIMITÉE OU POUR LES DOMMAGES PARTICULIERS, INDIRECTS, ACCIDENTELS OU INDUITS, Y COMPRIS POUR LA RESPONSABILITÉ DE RÉCLAMATIONS DE DOMMAGES D'UNE TIERCE PARTIE À VOTRE ENCONTRE, POUR LA NON-DISPONIBILITÉ D'UN PRODUIT OU POUR LA PERTE DE DONNÉES OU DE LOGICIEL, ET CE SANS RESTRICTION. NOTRE RESPONSABILITÉ SE LIMITE AU MONTANT QUE VOUS AVEZ PAYÉ POUR LE PRODUIT FAISANT L'OBJET D'UNE RÉCLAMATION. IL S'AGIT DU MONTANT MAXIMAL SOUMIS À LA RESPONSABILITÉ DE DELL.

CERTAINES PROVINCES NE RECONNAISSENT PAS D'EXCLUSION OU DE RESTRICTION SUR LES DOMMAGES PARTICULIERS, INDIRECTS, SECONDAIRES OU INDUITS, AUQUEL CAS L'EXCLUSION OU LA RESTRICTION PRÉCÉDENTE PEUT NE PAS S'APPLIQUER.

### Quelle est la durée de cette garantie limitée ?

Cette garantie limitée s'applique pendant la période indiquée sur votre fiche d'expédition ou facture, à l'exception de la garantie limitée des batteries Dell qui est valable un an seulement et de la garantie limitée des lampes de projecteurs Dell qui est réduite à 90 jours uniquement. La garantie limitée prend effet à la date inscrite sur la fiche d'expédition ou la facture. La période de garantie n'est pas étendue en cas de réparation ou de remplacement d'un produit ou de composants sous garantie. Dell peut modifier en toute discrétion les conditions et la disponibilité des garanties limitées, mais ces changements ne sont pas rétroactifs (c'est-à-dire que les conditions de la garantie en vigueur au moment de l'achat continueront de s'appliquer à votre achat).

### Que dois-je faire si j'ai besoin d'un service de garantie ?

Avant que la garantie n'expire, appelez-nous au numéro correspondant à votre situation, comme indiqué dans le tableau ci-dessous. En outre, ayez à portée de main votre numéro de service ou numéro de commande Dell.

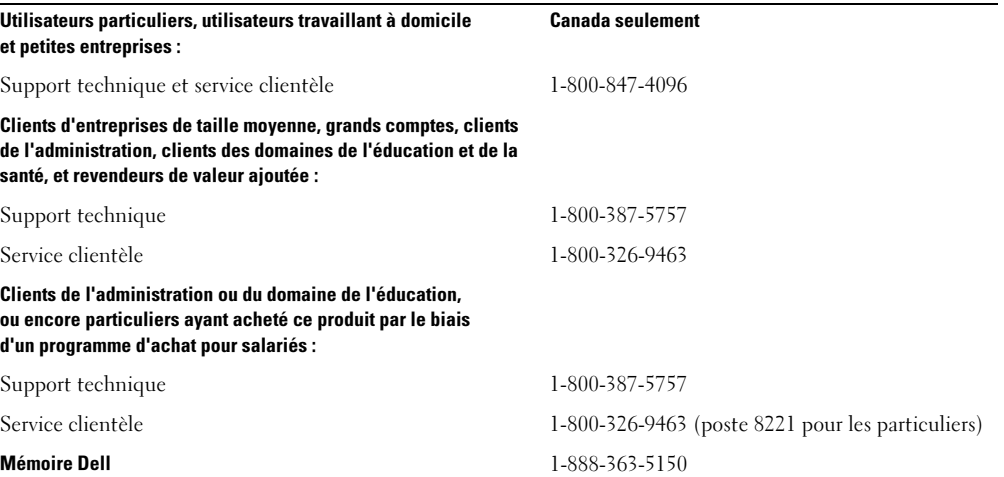

### Quelles actions Dell met-il en œuvre ?

Pendant toute la durée de la garantie limitée de 90 jours et pendant la première année de toutes les autres garanties limitées : Pendant toute la durée de la garantie limitée de 90 jours et pendant la première année de toutes les autres garanties limitées, nous réparons tous les produits matériels Dell retournés qui s'avèrent présenter un défaut de matériel ou de fabrication. Si nous ne parvenons pas à réparer le produit, nous le remplaçons par un produit comparable, neuf ou recyclé.

Lorsque vous nous contactez, nous vous donnons un numéro d'autorisation de retour de matériel que vous devez joindre à votre retour. Vous devez nous retourner les produits dans leur emballage d'origine ou un équivalent, payer d'avance les frais d'expédition et assurer l'envoi des produits ou accepter les risques de perte ou de dommage pendant l'acheminement. Nous nous chargeons de vous retourner les produits réparés ou remplacés. Nous prenons à notre charge l'expédition des produits réparés ou remplacés si vous avez une adresse au Canada. Sinon, nous vous renvoyons le produit contre paiement à réception.

Si nous déterminons que le problème n'est pas couvert par la garantie, nous vous en avertissons et vous indiquons les solutions alternatives de service qui vous sont proposées moyennant des frais.

REMARQUE : Avant de nous expédier le ou les produits, veillez à sauvegarder les données du ou des disques durs et de tout autre périphérique de stockage des produits. Supprimez toutes les informations confidentielles, propriétaires ou personnelles et retirez tous les supports amovibles, tels que les disquettes, CD-ROM ou cartes PC. Nous déclinons toute responsabilité en ce qui concerne vos informations confidentielles, propriétaires ou personnelles, et en cas de perte ou d'endommagement des données ou des supports amovibles.

Après la première année des garanties limitées : Nous remplaçons tous les composants défectueux par des composants neufs ou recyclés si nous considérons que le remplacement est justifié. Lorsque vous nous contactez, nous vous demandons de nous fournir un numéro de carte de crédit valide au moment où vous demandez le remplacement d'un composant, mais nous ne vous facturons pas le remplacement si vous nous retournez le composant d'origine dans les 30 jours qui suivent l'expédition. Si nous ne recevons pas le composant d'origine dans les 30 jours, nous porterons au débit de votre carte de crédit le prix standard actuel du composant.

Nous prenons à notre charge l'expédition du composant si vous avez une adresse au Canada. Sinon, nous vous renvoyons le composant contre paiement à réception. Dell inclut également un emballage d'expédition préaffranchi avec chaque composant de rechange afin que vous renvoyiez le composant remplacé à Dell.

REMARQUE : Avant de remplacer des pièces, veillez à sauvegarder les données du ou des disques durs et de tout autre périphérique de stockage des produits. Nous déclinons toute responsabilité en cas de perte ou d'endommagement des données.

### Que se passe-t-il si j'ai souscrit un contrat de service ?

Si votre contrat de service a été passé avec Dell, le service vous sera proposé selon les conditions du contrat de service. Reportez-vous à ce contrat pour plus d'informations sur la façon de bénéficier du service. Les contrats de service Dell sont disponibles en ligne sur le site www.dell.ca ou en appelant le service clientèle au 1-800-847-4096. Si vous avez souscrit par notre intermédiaire un contrat de service avec l'un de nos fournisseurs de service tiers, reportez-vous à ce contrat (qui vous a été envoyé avec votre fiche d'expédition ou facture) pour plus d'informations sur la façon de bénéficier du service.

### Comment allez-vous réparer mon produit ?

Dell utilise des composants neufs ou remis en état provenant de différents fabricants pour les réparations sous garantie et pour la fabrication de composants et de systèmes de remplacement. Les composants et systèmes recyclés sont des composants ou des systèmes qui ont été retournés à Dell et dont certains n'ont jamais été utilisés par le client. La qualité de tous les composants et systèmes est contrôlée et testée. Les composants et systèmes de remplacement fournis sont couverts par la garantie pour la période restante de la garantie limitée du produit que vous avez acheté. Dell est propriétaire de tous les composants retirés des produits réparés.

### Puis-je transférer la garantie limitée ?

La garantie limitée sur les systèmes peut être transférée si son propriétaire actuel transfère également la propriété du système et enregistre le transfert auprès de Dell. La garantie limitée sur la mémoire Dell ne peut pas être transférée. Vous pouvez enregistrer le transfert de votre garantie limitée auprès de Dell en vous rendant sur notre site Web :

- Pour les ordinateurs achetés au Canada (transferts au sein du pays) et pour effectuer le transfert d'un client à un autre, visitez le site Web à l'adresse suivante : www.dell.ca/ca/en/gen/topics/segtopic\_ccare\_nav\_013\_ccare.htm
- Pour les transferts en dehors du pays (hors du pays d'achat d'origine), visitez le site Web à l'adresse suivante : www.dell.com/us/en/biz/topics/sbtopic\_ccare\_nav\_016\_ccare.htm

Si vous ne disposez pas d'un accès à Internet, appelez Dell au 1-800-847-4096 (pour les particuliers) ou au 1-800-326-9463 (pour les clients des entreprises et administrations).

## Règle de retour « Satisfait ou remboursé » (Canada seulement)

En qualité de client et utilisateur final ayant acheté de nouveaux produits directement à Dell, vous êtes en droit de les retourner à Dell dans un délai de 30 jours maximum après la date de réception des produits pour un remboursement ou un avoir équivalent au prix d'achat. En qualité de client et utilisateur final ayant acheté des produits reconditionnés ou recyclés à Dell, vous êtes en droit de les retourner dans un délai de 14 jours à compter de la date indiquée sur votre fiche d'expédition ou facture pour un remboursement ou un avoir équivalent au prix d'achat. Dans les deux cas, une taxe de 15 % sera déduite du montant du remboursement ou de l'avoir indiqué sur votre fiche d'expédition ou facture, qui correspond aux frais d'expédition, de gestion et de retour applicables, sauf avis contraire légal. Si vous avez acheté nos produits en tant que société liée à Dell par un contrat écrit, les termes stipulés dans ce contrat au sujet du retour des produits peuvent différer de ceux spécifiés par la règle de retour.

Pour retourner les produits, vous devez appeler le Service Clientèle de Dell au 1-800-847-4096 qui vous fournira un numéro d'autorisation de retour pour crédit. Afin d'accélérer la procédure de remboursement ou d'avoir, Dell attend que vous lui renvoyiez les produits dans leur emballage d'origine dans les 5 jours suivant l'attribution d'un numéro d'autorisation de retour pour crédit. Vous devez également payer d'avance les frais d'expédition et assurer l'envoi ou accepter les risques de perte ou de dommage pendant l'acheminement. Vous ne pouvez renvoyer un logiciel pour un remboursement ou un avoir que si l'emballage scellé contenant les disquettes ou les CD-ROM n'a pas été ouvert. Les produits renvoyés doivent être comme neufs et tous les guides, disquettes, CD, câbles d'alimentation et autres accessoires

compris avec le produit doivent être renvoyés avec lui. Les clients désirant renvoyer, pour remboursement ou avoir uniquement, un logiciel d'application ou de système d'exploitation installé par Dell doivent retourner le système dans son intégralité, avec tous les supports et la documentation inclus dans la livraison d'origine.

Cette règle de retour « Satisfait ou remboursé » ne s'applique pas aux produits de stockage Dell | EMC. Elle ne s'applique pas non plus aux produits achetés par l'intermédiaire du service de vente de logiciels et périphériques Dell. Pour ces produits, reportez-vous plutôt à la règle de retour alors en vigueur des logiciels et périphériques Dell (consultez la section suivante, « Logiciels et périphériques Dell (Canada seulement) »).

## Logiciels et périphériques Dell (Canada seulement)

## Produits logiciels et périphériques tiers

Tout comme les autres revendeurs de logiciels et périphériques, Dell ne garantit pas les produits tiers. Les produits logiciels et périphériques tiers sont uniquement couverts par les garanties offertes par le fabricant ou le revendeur initial de ces produits. Les garanties de fabricants tiers varient d'un produit à l'autre. Consultez la documentation de votre produit pour obtenir des informations spécifiques à la garantie. Contactez également le fabricant ou le revendeur si vous souhaitez des informations supplémentaires.

Comme Dell propose un grand choix de produits logiciels et périphériques, il nous est impossible de vérifier et de garantir de manière spécifique que tous les produits que nous proposons fonctionnent avec tout ou partie des différents modèles d'ordinateurs Dell, mais aussi de vérifier et de garantir que tous les produits que nous vendons fonctionnent correctement sur les centaines de marques d'ordinateurs disponibles aujourd'hui. Si vous avez des questions relatives à la compatibilité d'un produit, nous vous conseillons vivement de contacter directement le fabricant ou le revendeur à qui vous avez acheté le produit logiciel ou périphérique tiers.

## Produits périphériques Dell

Dell offre une garantie limitée pour ses nouveaux produits périphériques (produits pour lesquels Dell est fabricant), tels que les moniteurs, les batteries, la mémoire, les stations d'accueil et les projecteurs. Pour déterminer quelle garantie limitée s'applique au produit que vous avez acheté, reportez-vous à la fiche d'expédition ou facture Dell et/ou à la documentation qui accompagnait votre produit. Vous trouverez des descriptions des garanties limitées Dell dans les sections précédentes.

## Règle de retour

Si, en qualité de client et utilisateur final, vous avez acheté des produits logiciels et périphériques Dell directement à une société Dell, vous êtes en droit de retourner à Dell ces produits, à l'état neuf, dans un délai de 30 jours à compter de la date figurant sur la fiche d'expédition ou la facture pour un remboursement équivalent au prix d'achat des produits si ceux-ci ont déjà été payés. Ce remboursement ne comprend aucun frais d'expédition et de gestion figurant sur votre fiche d'expédition ou facture ; ces frais sont à votre charge.

Pour retourner les produits, vous devez appeler le Service Clientèle de Dell au 1-800-387-5759 qui vous fournira un numéro d'autorisation de retour pour crédit. Vous devez renvoyer les produits logiciels et périphériques à Dell dans leur emballage d'origine (qui doit être comme neuf), payer d'avance les frais d'expédition et assurer l'envoi ou accepter les risques de perte ou de dommage pendant l'acheminement.

Pour qu'un remboursement ou un remplacement soit possible, les produits renvoyés doivent être comme neufs, les logiciels ne doivent pas être ouverts et tous les guides, disquettes, CD-ROM, câbles d'alimentation et autres accessoires compris avec le produit doivent être renvoyés avec lui.

## Déclaration de garantie Intel® pour les processeurs Pentium® et Celeron® seulement (États-Unis et Canada seulement)

#### **Intel's Three Year Limited Warranty**

#### **Limited Warranty**

Intel warrants that its family of Pentium® and Celeron® processors, if properly used and installed, will be free from defects in materials and workmanship and will substantially conform to Intel's publicly available specifications for a period of three (3) years after the date the Pentium or Celeron processor was purchased (whether purchased separately or as part of a computer system).

If the Pentium or Celeron processor, which is the subject of this Limited Warranty, fails during the warranty period for reasons covered by this Limited Warranty, Intel, at its option, will:

• REPAIR the Pentium or Celeron processor by means of hardware and/or software; OR

• REPLACE the Pentium or Celeron processor with another Pentium or Celeron processor; OR

if Intel is unable to repair or replace the particular Pentium or Celeron processor,

• REFUND the then-current value of the Pentium or Celeron processor.

THIS LIMITED WARRANTY, AND ANY IMPLIED WARRANTIES THAT MAY EXIST UNDER STATE LAW, APPLY ONLY TO THE ORIGINAL PURCHASER OF THE PENTIUM OR CELERON PROCESSOR, OR PENTIUM OR CELERON PROCESSOR-BASED COMPUTER AND LAST ONLY FOR AS LONG AS SUCH PURCHASER CONTINUES TO OWN THE PROCESSOR.

#### **Extent of Limited Warranty**

Intel does not warrant that your Pentium or Celeron processor will be free from design defects or errors known as "errata." Current characterized errata are available upon request. This limited warranty is for purchasers in the United States and Canada only. The limited warranty does not cover any costs relating to removal or replacement of any Pentium or Celeron processors that are soldered or otherwise permanently affixed to your system's motherboard.

This limited warranty does not cover damages due to external causes, including accident, problems with electrical power, usage not in accordance with product instructions, misuse, neglect, alteration, repair, improper installation, or improper testing.

#### **How to Obtain Warranty Service**

To obtain warranty service for your Pentium or Celeron processor, you may contact your computer system manufacturer in accordance with its instructions, or you may contact Intel.

To request warranty service from Intel, you should call Intel at 1-800-628-8686 during the warranty period during normal business hours (Pacific Time), excluding holidays. Please be prepared to provide:

(1) your name, address, and telephone numbers;

(2) proof of purchase;

 $(3)$  this Intel warranty card;

(4) a description of the computer system including the brand and model; and

(5) an explanation of the problem.

[Note: The Customer Service Representative may need additional information from you depending on the nature of the problem.]

The replacement processor is warranted under this written warranty and is subject to the same limitations and exclusions for the remainder of the original warranty period or one (1) year, whichever is longer.

#### **WARRANTY LIMITATIONS AND EXCLUSIONS**

THESE WARRANTIES REPLACE ALL OTHER WARRANTIES, EXPRESS OR IMPLIED INCLUDING, BUT NOT LIMITED TO, THE IMPLIED WARRANTIES OF<br>MERCHANTABILITY AND FITNESS FOR A PARTICULAR PURPOSE. INTEL MAKES NO EXPRESS WARRANTIES BEYOND THOS DISCLAIMS ALL OTHER WARRANTIES, EXPRESS OR IMPLIED, INCLUDING, WITHOUT LIMITATION, IMPLIED WARRANTIES OF MERCHANTABILITY AND FITNESS FOR A PARTICULAR PURPOSE.

SOME LAWS DO NOT ALLOW THE EXCLUSION OF IMPLIED WARRANTIES SO THIS LIMITATION MAY NOT APPLY TO YOU. IF THESE LAWS APPLY, THEN ALL EXPRESS AND IMPLIED WARRANTIES ARE LIMITED IN DURATION TO THE LIMITED WARRANTY PERIOD. NO WARRANTIES APPLY AFTER THAT PERIOD. SOME LAWS DO NOT ALLOW LIMITATIONS ON HOW LONG AN IMPLIED WARRANTY LASTS, SO THIS LIMITATION MAY NOT APPLY TO YOU.

**LIMITATIONS OF LIABILITY** ENTREVANS ON THESE REMEDIES ARE THE SOLE AND EXCLUSIVE REMEDIES FOR ANY BREACH OF WARRANTY. INTEL IS NOT RESPONSIBLE FOR INDIRECT, SPECIAL, INCIDENTAL, OR CONSEQUENTIAL DAMAGES RESULTING FROM ANY BREACH OF WARRANTY OR UNDER ANY OTHER LEGAL THEORY INCLUDING, BUT NOT LIMITED TO, LOST PROFITS, DOWNTIME, GOODWILL, DAMAGE TO OR REPLACEMENT OF EQUIPMENT AND PROPERTY, AND ANY<br>COSTS OF RECOVERING, REPROGRAMMING, OR REPRODUCING ANY PROGRAM OR DATA STORED IN OR USED WITH A S ABOVE LIMITATIONS OR EXCLUSIONS MAY NOT APPLY TO YOU.

THE LIMITED WARRANTY GIVES YOU SPECIFIC LEGAL RIGHTS, AND YOU MAY ALSO HAVE OTHER RIGHTS THAT VARY FROM JURISDICTION TO JURISDICTION.

#### **Intel Pentium® and Celeron® Processors are backed by a three-year limited warranty. Please refer to the reverse side of this card for complete warranty details.**

#### **Intel's Commitment to Quality**

Intel is committed to producing the highest quality processors available. That's why we have hundreds of people dedicated to continuously improve our design, manufacturing, and testing technology.

We put every one of our Pentium<sup>®</sup> and Celeron<sup>®</sup> processors through a rigorous battery of tests during the design and manufacturing processes.

To verify that the new chip will correctly run the software written for Intel Architecture processors, a team of Intel engineers is dedicated to compatibility testing. In a state-of-art lab, this group runs an extensive set of operating systems, applications, network tests and stress tests repeatedly to ensure that the processor is compatible with representative software.

Just as importantly, we work with hardware and software companies in the computer industry to ensure that our processors are compatible with their products.

Additionally, a sampling of Intel processors are subjected to a rigorous "burn-in" test whereby the chip is operated at higher-than-normal temperatures and voltages. During this burn-in period, the processor experiences the equivalent of weeks of normal usage. These units are monitored for failures as part of our ongoing quality assurance process.

As a result, today's microprocessors from Intel are among the most reliable components in computers.

#### **What are "Errata"?**

Exhaustive product testing can highlight differences between the actual behavior of the microprocessor and its specifications. Sometimes the discrepancies are caused by a design defect or error, which we call errata. Rigorous validation identifies most errata during the development of the processor, but we do detect additional errata during the life cycle of a microprocessor.

When an erratum is identified, our engineers work to characterize it and find a solution. We work with system designers and software developers to ensure that the discrepancy does not affect their products. If necessary, special software or hardware solutions (sometimes known as "work arounds") are implemented in the system design to prevent computer<br>users from encountering the problem. Errata may t

No microprocessor is perfect, and Intel recognizes that some consumers want to know about any errata, whether or not the errata affect them. Intel makes documentation of all characterized Pentium and Celeron processor errata publicly available through our Technical Documentation Service.

At Intel, our goal is to make every computer user satisfied with his or her Pentium or Celeron processor. Should you have any questions, comments or concerns about your Intel<br>microprocessor, please call us at 1-800-628-868

*©1997, 1998 Intel Corporation. All rights reserved.*

Dell™ OptiPlex™

# Guía de instalación y de referencia rápida

Modelo MTC2

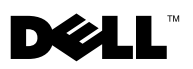

www.dell.com | support.dell.com

## Notas, avisos y precauciones

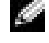

**NOTA:** Una NOTA proporciona información importante que le ayuda a utilizar su equipo de la mejor manera posible.

AVISO: Un AVISO indica un posible daño en el hardware o la pérdida de datos y le explica cómo evitar el problema.

PRECAUCIÓN: una PRECAUCIÓN indica un posible daño material, lesión corporal o muerte.

Si ha adquirido un equipo Dell™ de la serie n, las referencias al sistema operativo Microsoft® Windows® que aparezcan en este documento no tendrán aplicación.

**La información contenida en este documento puede modificarse sin aviso previo. © 2003 Dell Computer Corporation. Reservados todos los derechos.**

Queda estrictamente prohibida la reproducción de este documento por cualquier medio sin la autorización por escrito de Dell Computer Corporation.

Marcas comerciales utilizadas en este texto: *Dell*, *OptiPlex* y el logotipo de *DELL* son marcas comerciales de Dell Computer Corporation; *Intel, Pentium,* y *Celeron* son marcas registradas de Intel Corporation; *Microsoft* y *Windows* son marcas registradas de Microsoft Corporation; *EMC* es una marca registrada de EMC Corporation.

Este documento puede incluir otras comerciales y nombres comerciales para referirse a las entidades que son propietarias de los mismos o a sus productos. Dell Computer Corporation renuncia a cualquier interés sobre la propiedad de marcas y nombres comerciales que no sean los suyos.

Julio de 2003 P/N M2058 Rev. A00

# Contenido

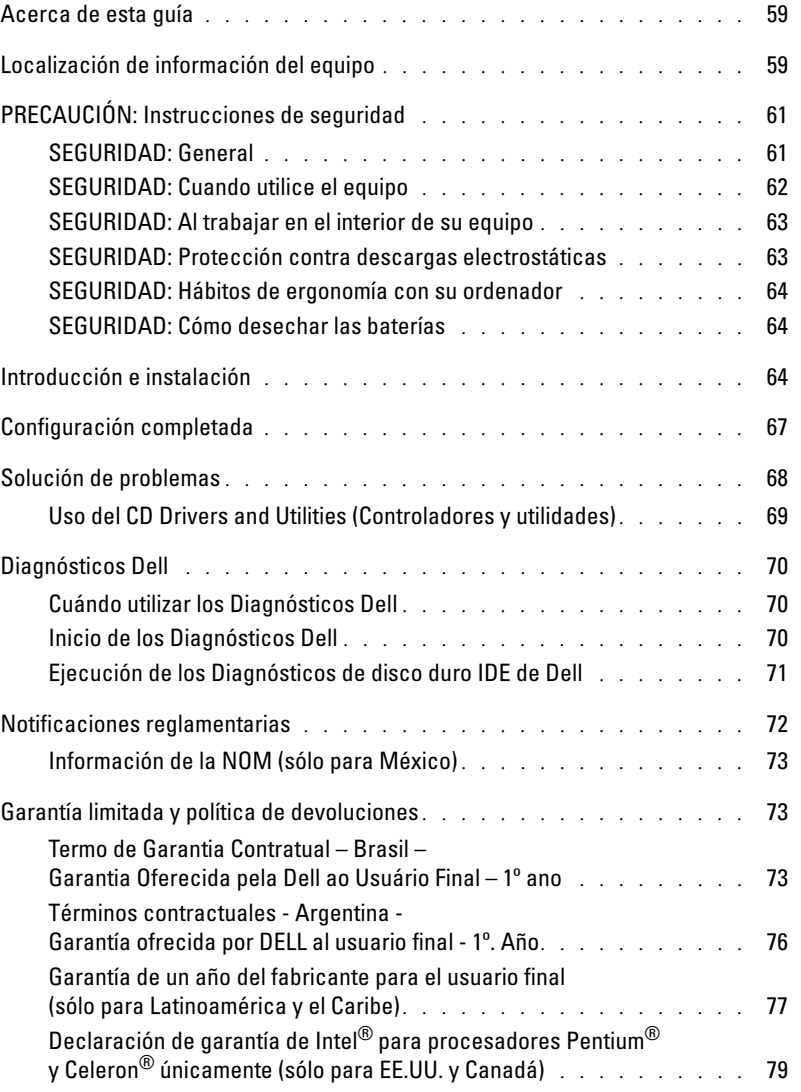

## <span id="page-60-0"></span>Acerca de esta guía

Este documento contiene una introducción, así como información sobre configuración, solución de problemas, seguridad, regulaciones y condiciones de la garantía de su ordenador Dell™ OptiPlex™.

Para obtener la versión más actualizada de los documentos de la unidad de disco duro, vaya al sitio Web de Dell | Support en support.dell.com.

## <span id="page-60-1"></span>Localización de información del equipo

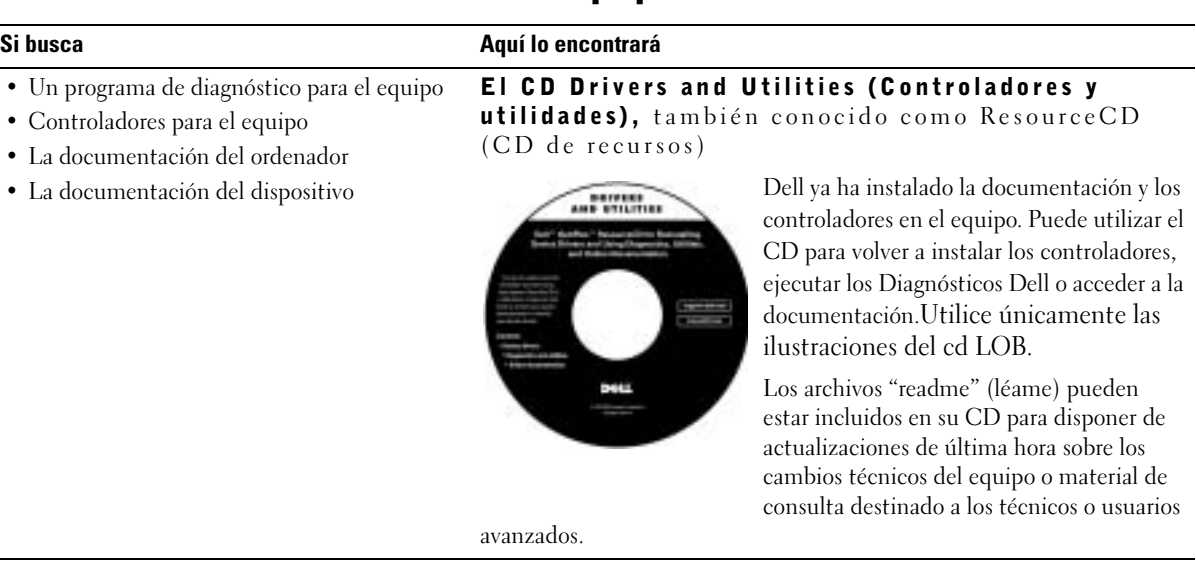

- Código de servicio rápido y Etiqueta de servicio
- Etiqueta de licencia de Microsoft® Windows®

Código de servicio rápido y etiqueta de clave del producto

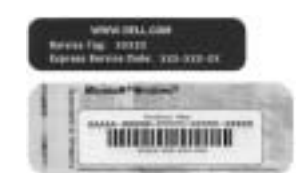

Estas etiquetas se incluyen en el equipo.

## Si busca **Aquí lo encontrará**

- Cómo quitar y sustituir componentes
- Cómo obtener especificaciones técnicas
- Cómo configurar los valores del sistema
- Cómo diagnosticar y solucionar problemas

## Guía del usuario Centro de ayuda y soporte técnico de Windows XP

- 1 Haga clic en Start (Inicio) y, a continuación, haga clic en Help and Support (Ayuda y soporte técnico).
- 2 Haga clic en User and system guides (Guías del usuario y del sistema) y en User's guides (Guías del usuario).

## Microsoft Windows 2000

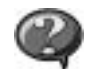

Haga doble clic en el icono de las Guías del usuario en el escritorio

## • Cómo volver a instalar el sistema operativo CD Operating System (Sistema operativo)

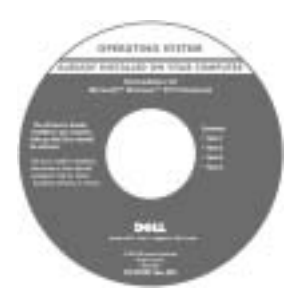

El sistema operativo ya está instalado en el equipo. Para instalar de nuevo el sistema operativo, utilice el CD Operating System (Sistema operativo). Consulte la Guía del usuario para ver instrucciones sobre la reinstalación del sistema operativo.

Si vuelve a instalar el sistema operativo, utilice el CD Drivers and Utilities (Controladores y utilidades) para volver a instalar los controladores de los dispositivos incluidos en el ordenador en el momento de su compra. La clave del producto del sistema operativo se encuentra en el equipo.

- Controladores actualizados para el equipo
- Respuesta a preguntas relacionadas con la asistencia y el servicio técnico
- Conversaciones en línea con otros usuarios y asistencia técnica
- Documentación del equipo

Sitio Web Dell | Support: support.dell.com

El sitio Web de asistencia técnica de Dell proporciona varias herramientas en línea, incluidas:

- Soluciones: consejos y sugerencias de solución de problemas, artículos para técnicos y cursos en línea
- Actualizaciones: información de actualización para componentes, como la memoria, unidad de disco duro y el sistema operativo
- Atención al cliente: información de contacto, estado de los pedidos, garantía e información de reparación
- Descargas: controladores, revisiones y actualizaciones de software
- Consulta: documentación del equipo, especificaciones de productos y documentos oficiales

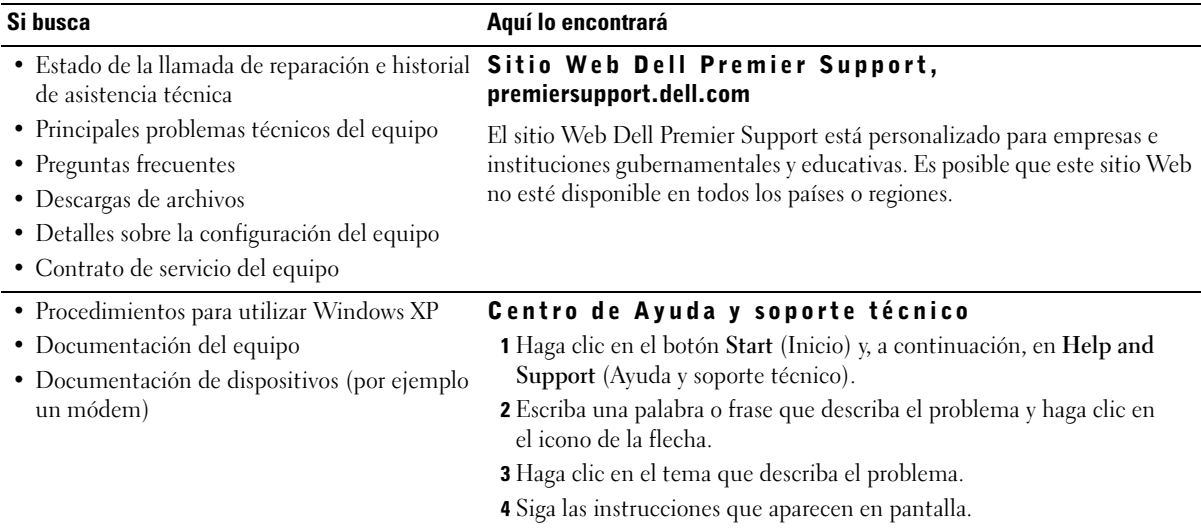

# <span id="page-62-0"></span>PRECAUCIÓN: Instrucciones de seguridad

Utilice las siguientes pautas de seguridad para garantizar su propia seguridad personal así como la protección de su equipo y del entorno de trabajo ante posibles daños.

## <span id="page-62-1"></span>SEGURIDAD: General

- No intente reparar el equipo usted mismo a menos que sea un técnico de mantenimiento cualificado. Siga fielmente las instrucciones de instalación en todo momento.
- Para prevenir una descarga eléctrica, enchufe el equipo y los cables de alimentación de los dispositivos a fuentes de alimentación con toma de tierra. Estos cables están equipados con enchufes de tres -bornes para garantizar la toma de tierra. No utilice adaptadores ni retire el borne de toma de tierra del enchufe. Si debe utilizar un alargador, utilice un cable de 3 hilos con enchufe con toma de tierra.

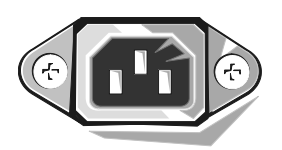

- Para evitar el peligro potencial de descargas eléctricas, no use el equipo durante las tormentas eléctricas.
- Para evitar el peligro potencial de sufrir una descarga eléctrica, no conecte ni desconecte ningún cable ni realice el mantenimiento o la reconfiguración de este producto en el transcurso de una tormenta eléctrica.
- Si el equipo incluye un módem, el cable utilizado con el módem debe poseer un grosor mínimo de 26 AWG (American Wire Gauge, Calibre de cable americano) y un enchufe modular RJ-11 que cumpla el estándar FCC (Federal Communications Commission, comisión federal de comunicaciones).
- Antes de limpiar el equipo, desconéctelo del enchufe eléctrico. Limpie el equipo con un paño suave humedecido en agua. No utilice ningún líquido limpiador o aerosol que pudiera contener sustancias inflamables.
- Para evitar un posible daño en la placa base, una vez apagado el sistema, espere 5 segundos antes de desconectar los dispositivos del equipo.
- Para evitar posibles descargas eléctricas al desconectar un cable de red, desconecte primero el cable del adaptador de red de la parte posterior del ordenador y, a continuación, de la conexión de red. Cuando vuelva conectar un cable de red al ordenador, primero conecte dicho cable a la conexión de red de la pared y después al adaptador de red
- Para proteger el equipo contra las subidas y bajadas de tensión transitorias, utilice un supresor de sobrevoltajes, un acondicionador de línea o un sistema de energía ininterrumpida (UPS).
- Asegúrese de que no haya nada sobre los cables del equipo y que éstos no estén situados donde se puedan pisar o sea fácil tropezar con ellos.
- No inserte ningún objeto en los orificios del equipo. Si lo hace y hubiera un cortocircuito en los componentes internos, se podría ocasionar un incendio o una descarga eléctrica.
- Mantenga alejado el equipo de radiadores u otras fuentes de calor. Asimismo, no bloquee las rejillas de ventilación. Asegúrese de que queden bien fijadas.

## <span id="page-63-0"></span>SEGURIDAD: Cuando utilice el equipo

Cuando utilice el equipo, observe las siguientes pautas de seguridad.

 $\triangle$  PRECAUCIÓN: no ponga en funcionamiento el sistema sin las cubiertas (incluidas las cubiertas del ordenador, los biseles, los cubrerranuras, los protectores del panel frontal, etc.).

- El sistema viene equipado con lo siguiente:
	- Un suministro de energía de voltaje fijo. Los equipos con un suministro de energía de voltaje fijo no disponen de un interruptor de selección de voltaje en el panel posterior y funcionan a un único voltaje (consulte la etiqueta de regulación de la parte exterior del equipo para conocer su voltaje de funcionamiento).
	- Un circuito de voltaje de detección automática. Los equipos con un circuito de voltaje de detección automática no disponen de un interruptor de selección de voltaje en el panel posterior y detectan automáticamente el voltaje de funcionamiento correcto.
	- Un interruptor de selección de voltaje manual. Los equipos con un interruptor de selección en el panel posterior se deben configurar manualmente para que trabajen con voltaje de funcionamiento correcto.

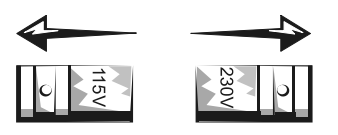

Coloque el interruptor en la posición que mejor se adapte al voltaje usado en su región.

**AVISO:** Para evitar que se dañe un equipo con un interruptor de selección de voltaje manual, ajuste el interruptor al voltaje que más se aproxime al de la alimentación de CA disponible en el lugar en el que se encuentre. Para Japón, el interruptor de selección de voltaje se debe ajustar a la posición 115 V aunque la alimentación de CA usada en Japón sea de 100 V. Además, asegúrese de que la clasificación eléctrica del monitor y los dispositivos conectados es correcta para la alimentación de CA usada en su región.

• Antes de trabajar en el interior del equipo, desenchúfelo para evitar una descarga eléctrica o que se dañe la placa base. Algunos componentes de la placa base continúan recibiendo alimentación si el equipo está conectado a la fuente de alimentación de CA.

## <span id="page-64-0"></span>SEGURIDAD: Al trabajar en el interior de su equipo

Antes de abrir la cubierta del ordenador, siga estos pasos en el mismo orden en que se indican.

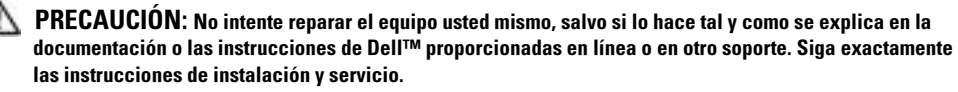

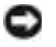

AVISO: Para evitar un posible daño en la placa base, una vez apagado el equipo, espere 5 segundos antes de quitar un componente de la placa base o de desconectar un dispositivo del equipo.

- 1 Apague el equipo de manera correcta, a través del menú del sistema operativo.
- 2 Apague el ordenador y los dispositivos conectados a él.
- 3 Conéctese a tierra usted mismo por el procedimiento de tocar una superficie metálica no pintada del chasis, como el metal alrededor de las aberturas de las ranuras de tarjetas de la parte posterior del ordenador, antes de tocar cualquier elemento del interior del ordenador.

Mientras trabaja, toque periódicamente una superficie metálica no pintada del chasis del ordenador para disipar cualquier electricidad estática que pudiera dañar los componentes internos.

4 Desconecte el ordenador y los dispositivos, incluido el monitor, de las tomas de corriente. Además, desconecte cualquier línea telefónica o de telecomunicación del ordenador.

De este modo se reducirá la posibilidad de daños personales o de descarga eléctrica.

Además, tenga en cuenta estas pautas de seguridad cuando proceda:

- Cuando desconecte un cable, tire del conector o del protector, no tire directamente del cable. Algunos cables tienen un conector con lengüetas de bloqueo; si desconecta este tipo de cable, presione las lengüetas de bloqueo antes de desconectarlo. Cuando desconecte los conectores, manténgalos alineados para evitar que se doblen las patas. Asimismo, antes de conectar un cable, asegúrese de que los dos conectores estén orientados y alineados correctamente.
- Manipule los componentes y las tarjetas con cuidado. No toque los componentes ni los contactos de una tarjeta. Sujete la tarjeta por los bordes o por el soporte metálico. Sujete un componente (por ejemplo, un chip del microprocesador) por los bordes no por las patas.

PRECAUCIÓN: Existe peligro de explosión si una batería nueva se instala incorrectamente. Sustituya la batería únicamente por una del mismo tipo o de un tipo equivalente recomendado por el fabricante. No tire las baterías con la basura doméstica. Póngase en contacto con el servicio local de eliminación de residuos para obtener la dirección del contenedor de baterías más cercano.

## <span id="page-64-1"></span>SEGURIDAD: Protección contra descargas electrostáticas

La electricidad estática puede dañar los delicados componentes que hay en el interior del ordenador. Para evitar el daño por descargas electrostáticas, antes de tocar cualquiera de los componentes electrónicos del equipo, descargue la electricidad estática de su cuerpo. Para ello, toque una superficie metálica no pintada en el chasis del equipo.

A medida que continúe trabajando en el interior del ordenador, periódicamente toque una superficie metálica no pintada para descargar la energía estática que se haya podido acumular en su cuerpo.

Asimismo, puede observar las siguientes medidas para prevenir los posibles daños por descargas electrostáticas (ESD):

- No saque los componentes de su embalaje antiestático hasta que vaya a instalarlos en el ordenador. Justo antes de abrir los embalajes antiestáticos, descargue la electricidad estática de su cuerpo.
- Cuando transporte un componente sensible a la electricidad estática, colóquelo en un contenedor o embalaje antiestático.
- Manipule todos los componentes sensibles a la electricidad estática en un área libre de ésta. Si es posible, utilice alfombrillas antiestáticas en el suelo y en el banco de trabajo.

## <span id="page-65-0"></span>SEGURIDAD: Hábitos de ergonomía con su ordenador

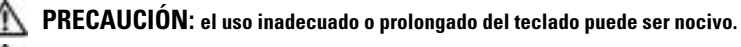

 $\blacksquare$  PRECAUCIÓN: la visualización de la pantalla del monitor durante largos períodos de tiempo puede producir fatiga visual.

Por comodidad y eficacia, observe las pautas ergonómicas que se indican en la Guía del usuario cuando configure y use el ordenador.

## <span id="page-65-1"></span>SEGURIDAD: Cómo desechar las baterías

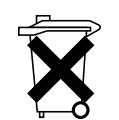

El equipo utiliza una batería de celda de litio del espesor de una moneda. Esta batería es de larga duración y es muy posible que nunca necesite reemplazarla. En caso contrario, consulte la Guía del usuario.

No tire las baterías con la basura doméstica. Póngase en contacto con el servicio local de eliminación de residuos para obtener la dirección del contenedor de baterías más cercano.

## <span id="page-65-2"></span>Introducción e instalación

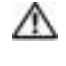

PRECAUCIÓN: Antes de comenzar cualquiera de los procedimientos de esta sección, siga las instrucciones de seguridad que se muestran en la ["PRECAUCIÓN: Instrucciones de seguridad" en la](#page-62-0)  [página 61](#page-62-0).

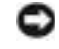

AVISO: si el equipo tiene instalada una tarjeta de expansión de red (como una tarjeta de red), conecte el cable apropiado a la tarjeta, *no* al conector situado en el panel posterior del equipo.

Para configurar correctamente el equipo, siga todos los pasos indicados. Consulte las ilustraciones correspondientes que acompañan a las instrucciones.

1 Conecte el teclado y el mouse.

**AVISO:** no intente utilizar un ratón PS/2 y un ratón USB al mismo tiempo.

NOTA: si tiene un ratón o teclado compatible con USB (bus serie universal), utilice los conectores USB de la parte posterior del sistema.

2 Conecte el módem o el cable de red.

Inserte el cable de red, no el cable del teléfono, en el conector de red. Si dispone de un módem opcional, conecte el cable del teléfono al módem.

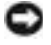

 $\mathcal{L}$ 

AVISO: No conecte el cable de módem al adaptador de red, ya que el voltaje requerido para las comunicaciones telefónicas podría dañarlo.

## 3 Conecte el monitor.

Alinee e inserte con suavidad el cable del monitor para evitar que se doblen las patillas del conector. Ajuste los tornillos de los conectores del cable.

 $\blacksquare$  NOTA: Algunos monitores tienen el conector de vídeo debajo de la parte posterior de la pantalla. Si necesita información sobre la ubicación del conector, examine la documentación incluida con el monitor.

- 4 Conecte los altavoces.
- 5 Conecte los cables de alimentación al equipo, monitor y a los dispositivos, e inserte los otros extremos de los cables de alimentación a tomas eléctricas.
- 6 Compruebe que el interruptor de selección de voltaje está ajustado correctamente para su zona. El equipo tiene un conmutador de selección de voltaje manual. Los equipos con conmutador de selección de voltaje en el panel posterior se deben establecer manualmente para que funcionen con el voltaje correcto.

AVISO: Para evitar que se dañe un equipo con un interruptor de selección de voltaje manual, ajuste el interruptor al voltaje que más se aproxime al de la alimentación de CA disponible en el lugar en el que se encuentre.

7 Pulse los botones de alimentación para encender el ordenador y los monitores.

Consulte la ["Configuración completada" en la página 67.](#page-68-0)

**NOTA:** Antes de instalar algún dispositivo o software no suministrados con el equipo, consulte la documentación que los acompaña o póngase en contacto con su proveedor para asegurarse de que software o el dispositivo es compatible con el equipo y el sistema operativo.

**NOTA:** Su sistema puede variar ligeramente con respecto a las siguientes ilustraciones de instalación.

## Configuración: sin tarjetas de expansión

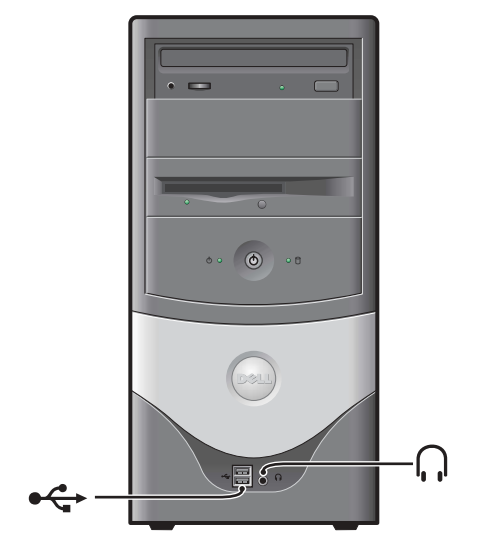

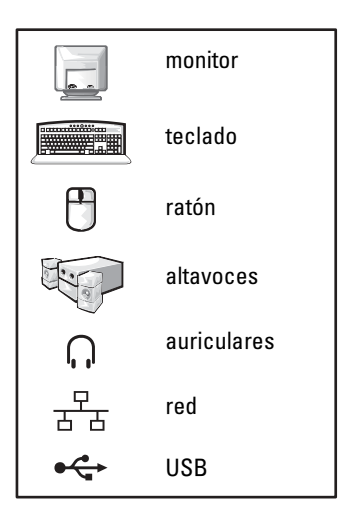

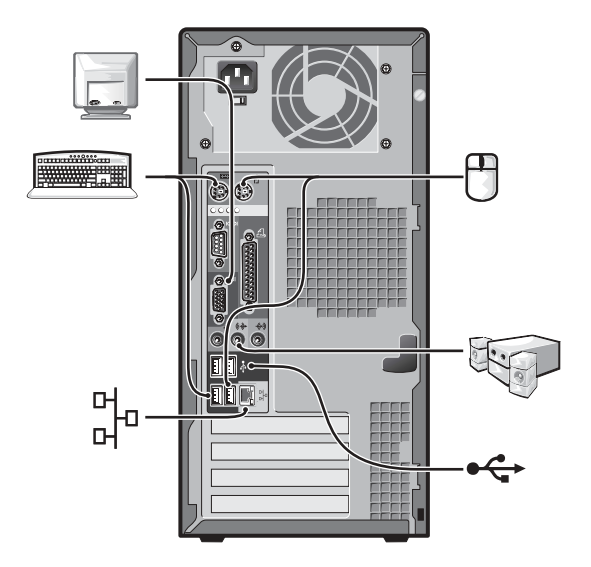

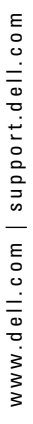

Configuración: con tarjetas de expansión

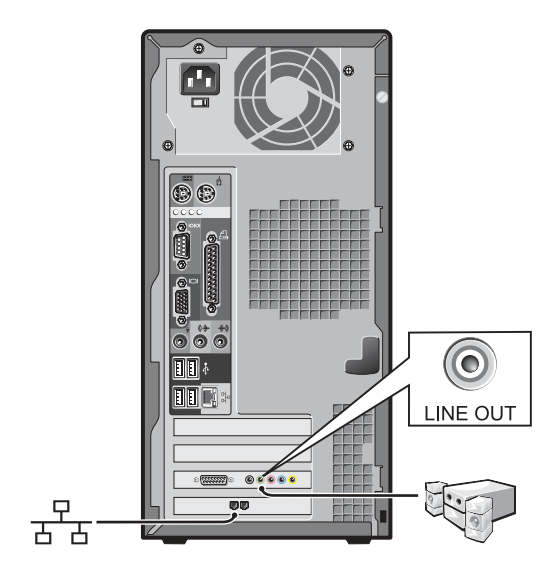

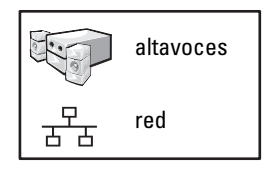

## <span id="page-68-0"></span>Configuración completada

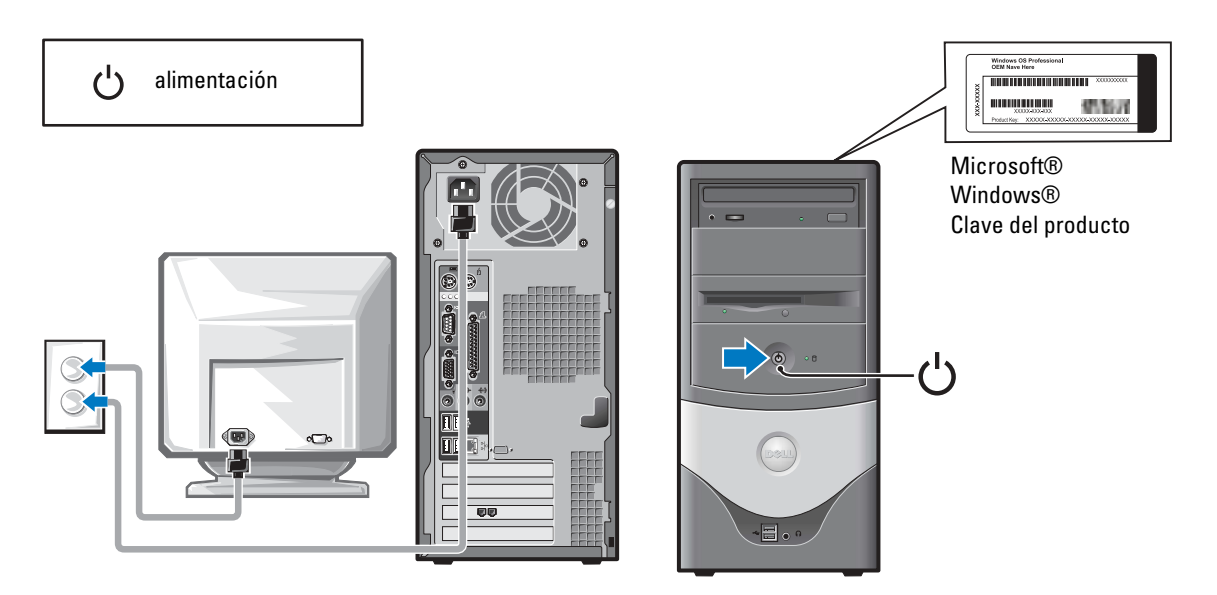

## <span id="page-69-0"></span>Solución de problemas

Dell proporciona una serie de herramientas para ayudarle en el caso de que el ordenador no funcione como es de esperar. Para obtener la información más actualizada sobre solución de problemas de su ordenador, consulte el sitio Web de asistencia técnica de Dell en support.dell.com. También encontrará descripciones de las herramientas de solución de problemas de Dell en la sección "Obtención de ayuda" de la Guía del usuario en línea.

Si se produce algún problema en el ordenador que necesite la ayuda de Dell, escriba una descripción detallada del error, los códigos de sonido o los patrones de los indicadores de diagnóstico, introduzca el código de servicio rápido y la etiqueta de servicio que aparece a continuación, y póngase en contacto con Dell desde la misma ubicación que el ordenador.

Consulte ["Localización de información del equipo" en la página 59](#page-60-1) para obtener un ejemplo del ódigo de servicio rápido y de la etiqueta de servicio.

Código de servicio rápido:

Número de la etiqueta de servicio:\_\_\_\_\_\_\_\_\_\_\_\_\_\_\_\_\_\_\_\_\_\_\_\_\_\_\_

El ordenador incluye las siguientes herramientas de ayuda para la solución de problemas:

**DIAGNÓSTICOS DELL—**Diagnósticos Dell prueba varios componentes del ordenador y ayuda a identificar la causa de los problemas de éste. Para obtener más información, consulte ["Inicio de los Diagnósticos Dell" en la página 70](#page-71-2).

LAS FUNCIONES SIGUIENTES PUEDEN INDICAR UN POSIBLE ERROR Y AYUDARLE A SOLUCIONAR UN PROBLEMA CON EL EQUIPO. PARA OBTENER MÁS INFORMACIÓN, CONSULTE LA *Guía del* usuario.—

INDICADORES DEL SISTEMA—Ubicadas en la parte frontal del equipo.

INDICADORES DE DIAGNÓSTICO—Ubicadas en la parte posterior del equipo.

MENSAJES DEL SISTEMA—Aparecen en la pantalla del monitor

CÓDIGOS DE SONIDO—Una serie de pitidos audibles que emite el ordenador

## <span id="page-70-0"></span>Uso del CD Drivers and Utilities (Controladores y utilidades)

Para utilizar el CD Drivers and Utilities (Controladores y utilidades), también llamado ResourceCD, mientras ejecuta el sistema operativo Windows:

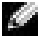

**NOTA:** Para acceder a los controladores del dispositivo y a la documentación del usuario, debe utilizar el CD *Drivers and Utilities* (Controladores y utilidades) mientras ejecuta Windows.

- 1 Encienda el ordenador y permita que se inicie en el escritorio de Windows.
- 2 Inserte el CD Drivers and Utilities (Controladores y utilidades) en la unidad de CD-ROM.

Si es la primera vez que utiliza el CD Drivers and Utilities (Controladores y utilidades), se abrirá la ventana Resource CD Installation (Instalación del CD de recursos) que le informará de que el CD va a comenzar la instalación.

3 Haga clic en OK (Aceptar) para continuar.

Para finalizar la instalación, responda a los mensajes mostrados por el programa.

- 4 En la pantalla Welcome Dell System Owner (Bienvenida al propietario del sistema Dell), haga clic en Next (Siguiente).
- 5 Seleccione el System Model (Modelo del sistema), Operating System (Sistema operativo), Device Type (Tipo de dispositivo) y Topic (Tema) adecuado.

## Controladores para el ordenador

Para ver una lista de los controladores de dispositivo para su equipo:

1 Haga clic en My Drivers (Mis controladores) en el menú desplegable Topic (Tema).

El CD Drivers and Utilities (Controladores y utilidades) examina el hardware y el sistema operativo del ordenador y, a continuación, muestra una lista de controladores de dispositivos para la configuración del sistema en la pantalla.

2 Pulse sobre el controlador adecuado y siga las instrucciones para descargarlo al ordenador.

Para ver todos los controladores disponibles para el ordenador, pulse sobre Drivers (Controladores) en el menú desplegable Topic (Tema).

## <span id="page-71-0"></span>Diagnósticos Dell

## <span id="page-71-1"></span>Cuándo utilizar los Diagnósticos Dell

Si tiene problemas con el equipo, realice las comprobaciones de la sección "Solución de problemas" de la Guía de usuario y ejecute los Diagnósticos Dell antes de ponerse en contacto con Dell para solicitar asistencia técnica. La ejecución de los Diagnósticos Dell puede ayudarle a resolver el problema sin tener que ponerse en contacto con Dell. Si se pone en contacto con Dell, el resultado de la prueba puede proporcionar importante información para el personal de servicio y asistencia de Dell.

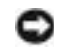

AVISO: Si el disco duro falla, ejecute los Diagnósticos de disco duro IDE de Dell (consulte ["Ejecución de](#page-72-0)  [los Diagnósticos de disco duro IDE de Dell" en la página 71](#page-72-0)).

## <span id="page-71-2"></span>Inicio de los Diagnósticos Dell

Ejecute el programa Configuración del sistema de la Guía del usuario, revise la información de configuración de su equipo y asegúrese de que el dispositivo que desea probar aparece en el programa Configuración del sistema y está activo.

Inicie los Diagnósticos Dell desde la unidad de disco duro o desde el CD Drivers and Utilities (Controladores e utilidades) (también denominado ResourceCD [CD de recursos]).

## Inicio de los Diagnósticos Dell desde la unidad de disco duro

- 1 Apague y reinicie el equipo.
- <sup>2</sup> Cuando aparezca el logotipo de DELL*™*, presione <F12> inmediatamente.

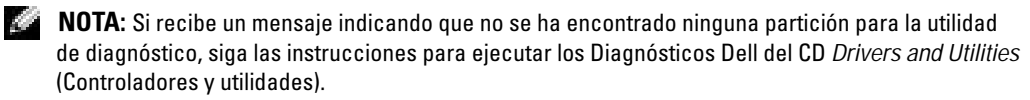

Si espera demasiado y aparece el logotipo de Windows, siga esperando hasta que aparezca el escritorio de Windows. A continuación, cierre el equipo mediante el menú Start (Inicio) e inténtelo de nuevo.

- <sup>3</sup> Cuando aparezca la lista de dispositivos de inicio, resalte Boot to Utility Partition (Iniciar en la partición de la utilidad) y presione <Intro>.
- 4 Cuando aparezca la opción Main Menu (Menú principal) de los Diagnósticos Dell, seleccione la prueba que desea ejecutar.
- <sup>5</sup> Cierre la pantalla de la prueba para volver a la pantalla Main Menu (Menú principal). Para salir de los Diagnósticos Dell y reiniciar el equipo, cierre la pantalla Main Menu (Menú principal).
## Inicio de los Diagnósticos Dell desde el CD Drivers and Utilities CD (Controladores y utilidades)

- 1 Inserte el CD Controladores y utilidades en la unidad de CD-ROM.
- 2 Apague y reinicie el equipo.

Cuando aparezca el logotipo de DELL, presione <F12> inmediatamente.

Si espera demasiado y aparece el logotipo de Windows, siga esperando hasta que vea el escritorio de Windows. A continuación, cierre el equipo mediante el menú Start (Inicio) e inténtelo de nuevo.

**NOTA:** Esta característica cambia la secuencia de inicio sólo una vez. La próxima vez que se encienda el equipo, se iniciará según los dispositivos especificados en el programa Configuración del sistema.

- <sup>3</sup> Cuando aparezca la lista de dispositivos de inicio, seleccione IDE CD-ROM Device (Dispositivo CD-ROM IDE) y presione <Intro>.
- <sup>4</sup> Seleccione la opción IDE CD-ROM Device (Dispositivo CD-ROM IDE) en el menú de inicio del CD.
- <sup>5</sup> Seleccione la opción Boot from CD-ROM (Iniciar desde el CD-ROM) en el menú que aparece.
- 6 Escriba 1 para abrir el menú ResourceCD (CD de recursos).
- 7 Escriba 2 para iniciar los Diagnósticos Dell.
- <sup>8</sup> Seleccione Run the 32 Bit Dell Diagnostics (Ejecutar los Diagnósticos Dell de 32 bits) en la lista numerada. Si aparecen varias versiones, seleccione la versión apropiada para su plataforma.
- 9 Cuando aparezca la opción Main Menu (Menú principal) de los Diagnósticos Dell, seleccione la prueba que desea ejecutar.
- 10 Una vez finalizadas las pruebas, extraiga el CD.
- <sup>11</sup> Cierre la pantalla de la prueba para volver a la pantalla Main Menu (Menú principal). Para salir de los Diagnósticos Dell y reiniciar el equipo, cierre la pantalla Main Menu (Menú principal).

## Ejecución de los Diagnósticos de disco duro IDE de Dell

Se trata de un programa que prueba la unidad de disco duro para solucionar problemas o confirmar la existencia de fallos en ésta.

- 1 Encienda el ordenador (si ya está encendido, reinícielo).
- 2 Cuando aparezca  $F2 =$  Setup ( $F2 =$ Configuración) en la esquina superior derecha de la pantalla, pulse <Ctrl><Alt><D>.
- 3 Siga las instrucciones que aparecen en pantalla.

Si se informa de un fallo, consulte "Problemas con la unidad de disco duro" en la Guía del usuario.

# Notificaciones reglamentarias

Una interferencia electromagnética (EMI, del inglés Electromagnetic Interference) es cualquier señal o emisión, radiada en el espacio o conducida a través de un cable de alimentación o señal, que pone en peligro el funcionamiento de la navegación por radio u otro servicio de seguridad, o degrada seriamente, obstruye o interrumpe de forma repetida un servicio de comunicaciones por radio autorizado. Los servicios de radiocomunicaciones incluyen, entre otros, emisoras comerciales de AM/FM, televisión, servicios de telefonía móvil, radar, control de tráfico aéreo, buscapersonas y servicios de comunicación personal (PCS, Personal Communication Services). Estos servicios autorizados, junto con emisores no intencionados como los dispositivos digitales, incluidos los sistemas informáticos, contribuyen a crear un entorno electromagnético.

La compatibilidad electromagnética (EMC, Electromagnetic Compatibility) es la capacidad de los componentes del equipo electrónico de funcionar correctamente juntos en el entorno electrónico. Aunque este sistema se ha diseñado y ajustado para cumplir con los límites de emisión electromagnética establecidos por la agencia reguladora, no hay ninguna garantía de que no se produzcan interferencias en una instalación concreta. Si este equipo provoca interferencias con servicios de comunicaciones por radio, lo que se puede determinar apagando y encendiendo el equipo, intente corregir dichas interferencias adoptando una o varias de las siguientes medidas:

- Cambie la orientación de la antena de recepción.
- Vuelva a ubicar el equipo con respecto al receptor.
- Separe el equipo del receptor.
- Conecte el equipo a un enchufe diferente de forma que el equipo y el receptor se encuentren en ramas distintas del circuito.

Si es necesario, consulte a un representante del servicio de asistencia técnica de Dell o a un técnico experimentado de radio o televisión para obtener consejos adicionales. Para obtener información adicional sobre regulaciones, consulte Guía del usuario que acompaña a su equipo.

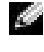

NOTA: Consulte la etiqueta reglamentaria situada en la parte trasera o inferior del ordenador Dell para determinar el entorno en el que puede funcionar.

## Información de la NOM (sólo para México)

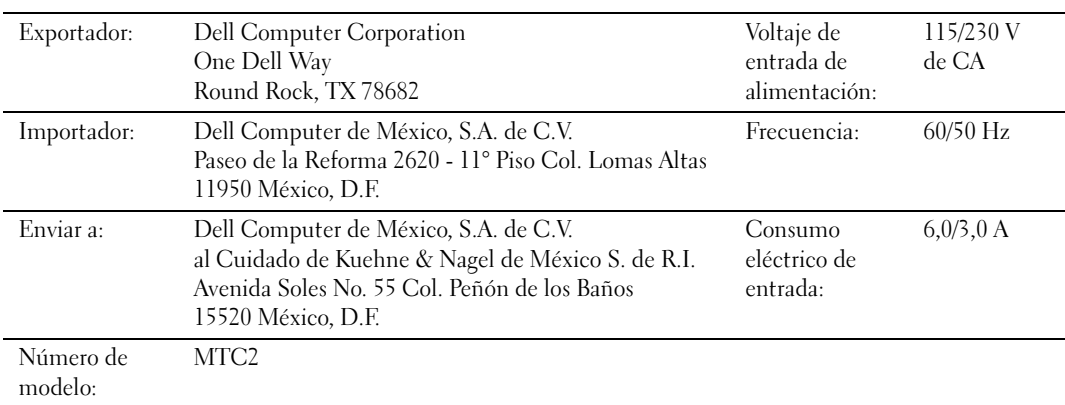

La información siguiente se proporciona en el dispositivo o dispositivos descritos en este documento, en cumplimiento con los requisitos de la Norma Oficial Mexicana (NOM)

# Garantía limitada y política de devoluciones

## Termo de Garantia Contratual – Brasil – Garantia Oferecida pela Dell ao Usuário Final – 1º ano

## Garantia

A DELL\* garante ao usuário final, em conformidade com as disposições abaixo, que os produtos de hardware com a sua marca, adquiridos pelo usuário final de uma empresa do grupo DELL ou de um distribuidor autorizado DELL situado na América Latina e Caribe, estão livres de defeitos em seus componentes eletrônicos, mecânicos e de montagem, pelo prazo de 1 (um) ano contado da data de aquisição do Produto indicada na Nota Fiscal de Compra, uma vez respeitadas as condições normais de instalação e uso, exceto no que tange aos itens relacionados dentre as excessões adiante indicadas. Já se encontra incluso nesse prazo o período de garantia legal.

Produtos contra os quais sejam apresentadas reclamações justas serão, a critério da DELL, consertados ou substituídos às expensas da DELL. Todas as peças removidas dos produtos consertados serão de propriedade da DELL. A DELL utiliza peças novas e recondicionadas de vários fabricantes na execução dos serviços de reparo e na fabricação de produtos de reposição, de qualidade e tecnologia equivalente ou superior, respeitadas as especificações originais dos produtos.

#### Responsabilidades do Cliente

Notificar de imediato a Dell sobre o mau funcionamento de seus equipamentos (0-800-903355). Fornecer ao pessoal técnico da Dell acesso total e incondicional à totalidade dos equipamentos e softwares. Caso existam restrições de segurança que se apliquem a alguns ou a todos os sistemas do Cliente que necessitem receber assistência técnica em virtude desta Garantia Contratual, é possível que seja solicitado ao Cliente que este assuma responsabilidades adicionais para a manutenção do equipamento e/ou software. Notificar a Dell sobre qualquer perigo potencial quanto à segurança ou à saúde que possa existir nas instalações do Cliente, assim como proporcionar e/ou recomendar os procedimentos de segurança que devem ser seguidos, caso sejam aplicáveis.

Proporcionar, caso seja necessário e sem nenhum encargo para a Dell, um espaço de trabalho adequado e acesso a meios de comunicação que se sejam requeridos à execução dos serviços.

Manter atualizada uma cópia de segurança do sistema operacional e de outros programas de software pertinentes, assim como seus dados.

Garantir a presença de uma pessoa responsável ou de um funcionário durante a execução do serviço.

Fornecer, sem ônus para a Dell, meios de gravação e armazenamento, incluindo fitas e discos magnéticos necessários à execução dos serviços, bem como aparelhos de comunicação de dados (modems) e linhas telefônicas e/ou conexões de rede quando requeridos para execução de serviços à distância por via eletrônica (acessos eletrônicos remotos).

#### Exclusões

Os seguintes itens, entre outros compatíveis com o ora exposto, não estão cobertos pela garantia:

- Partes consumíveis, tais como baterias não-recarregáveis, bolsas, maletas, etc;
- Programas de computador, exceto no tocante a termos e prazos especificados na legislação brasileira aplicável;
- Limpeza, reparos cosméticos ou desgaste resultante do uso normal dos produtos;
- Danos causados por mau uso, abuso, queda, negligência, imprudência ou imperícia;
- Danos causados por armazenamento ou uso em condições fora das especificações;
- Danos causados por equipamentos que produzam ou induzam interferências eletromagnéticas ou ainda por problemas de instalação elétrica em desacordo com as normas ABNT;
- Danos causados por programas de computador, acessórios ou produtos de terceiros adicionados a um produto comercializado pela Dell após este ter sido enviado ao usuário final pela própria Dell;
- Danos causados por violação do produto, tentativa de reparo ou ajuste por terceiros não autorizados pela Dell;
- Danos causados por agentes da natureza como descargas elétricas (raios), inundações, incêndios, desabamentos, terremotos, etc;
- Perdas e danos causados pelo produto ou por desempenho do produto, inclusive, mas não limitado a, lucros cessantes, perdas financeiras e limitações de produtividade, resultantes dos atos relacionados a hipóteses de não cobertura desta garantia; e,
- Perda total ou parcial de quaisquer programas de computador, dados ou meios magnéticos removíveis.

A garantia também não será válida caso a Nota Fiscal de Compra apresente rasuras e/ou alterações ou, ainda, campos incompletos nos itens Data de Aquisição e Número de Série do produto, e/ou que não esteja em conformidade com a legislação fiscal vigente no Brasil.

#### Atendimento ao Consumidor

Caso você tenha algum comentário ou sugestões, estas devem ser apresentadas na América Latina e Caribe por meio do ponto de venda da DELL ou através de mensagem eletrônica via Internet (www.dell.com). No caso de reclamação, esta poderá ser encaminhada durante o prazo de validade da garantia e o usuário final deverá fornecer sempre o comprovante de compra, representado pela Nota Fiscal original, indicando o nome e endereço do vendedor, a data da compra, o modelo e o número de série, o nome e o endereço do cliente e informações sobre os sintomas e configuração no momento do defeito, incluindo periféricos e software utilizados. Na falta dessas informações a Dell poderá negar-se a atender a solicitação. Uma vez diagnosticado o problema, a DELL tomará as devidas providências e pagará o frete e o seguro de transporte para a central de conserto/reposição DELL, caso o defeito apresentado qualifique-se para atendimento dentro da garantia. O usuário final deve garantir que o produto defeituoso estará disponível para ser apanhado, devidamente embalado na embalagem original ou em embalagem que ofereça grau equivalente de proteção, incluindo os dados acima e o número de devolução fornecido pela DELL ao usuário final.

## Limitações e Direitos

A DELL não oferece nenhuma outra garantia, aval ou declaração similar, exceto conforme expressamente declarado acima, e esta Garantia substitui quaisquer outras garantias, na extensão máxima permitida por lei. Esta Garantia será o único e exclusivo recurso contra a DELL ou qualquer outra empresa do mesmo grupo econômico, não podendo estas serem responsabilizadas por lucros cessantes ou perdas derivadas de contratos, ou qualquer outra perda indireta ou imprevista decorrente de negligência, violação contratual ou outrosde

Esta Garantia não exclui ou afeta os direitos garantidos por lei ao usuário final contra a DELL e/ou quaisquer direitos resultantes de outros contratos celebrados pelo usuário final com a DELL e/ou qualquer outro vendedor autorizado pela Dell.

Dell World Trade LP One Dell Way, Round Rock, TX 78682, USA

Dell Computadores do Brasil Ltda (CNPJ No. 72.381.189/0001-10)/ Dell Commercial do Brasil Ltda (CNPJ No. 03 405 822/0001-40) Avenida Industrial Belgraf, 400 92990-000 - Eldorado do Sul - RS - Brasil

Dell Computer de Chile Ltda Coyancura 2283, Piso 3 - Of.302, Providencia, Santiago - Chile

Dell Computer de Colombia Corporation Carrera 7 #115-33 Oficina 603 Bogota, Colombia

Dell Computer de Mexico SA de CV Paseo de la Reforma 2620 - 11° Piso Col. Lomas Altas 11950 México, D.F.

## Términos contractuales - Argentina - Garantía ofrecida por DELL al usuario final - 1º. Año

## Garantía

Dell garantiza al usuario final, de conformidad con las disposiciones abajo indicadas, que los productos de hardware con su marca, adquiridos por el usuario final a una empresa del grupo Dell o a un distribuidor autorizado, en América Latina y el Caribe, estarán libres de defectos en sus componentes electrónicos, mecánicos y de ensamblado y montaje, por el plazo de 1(un) año contado desde la fecha de adquisición del producto indicada en la factura de compra, siempre y cuando se respeten las condiciones de instalación y uso, excepto en lo que atañe a los ítems relacionados con las excepciones indicadas expresamente en el presente, y que se encuentre dentro de ese plazo o en el período de garantía legal.

Los productos sobre los que sean presentados reclamos justificados serán, a criterio de DELL, reparados o reemplazados a costo de DELL. Todas las piezas removidas de los productos reparados pasarán a ser propiedad de DELL. DELL podrá utilizar partes nuevas o reacondicionadas, de prestaciones, calidad y tecnología equivalente o superior a la reemplazada, respetando las especificaciones originales de los productos.

## Responsabilidad del cliente

Notificar de inmediato a DELL sobre el mal funcionamiento de sus equipos al Servicio Técnico de DELL. Proporcionar al personal técnico de DELL acceso total e incondicional a la totalidad de los equipos y software. En caso de que existan restricciones de seguridad que se apliquen a alguno o a todos los sistemas del cliente que necesiten recibir asistencia técnica en virtud de esta garantía contractual, es posible que sea solicitado al cliente que este asuma responsabilidades adicionales para el mantenimiento del equipo y/o del software. Notificar a DELL sobre cualquier peligro potencial relativo a la seguridad o salud que pueda existir en las instalaciones del Cliente, así como proporcionar y/o recomendar procedimientos de seguridad a seguir, en caso en que estos fueran aplicables. Proporcionar, en caso que sea necesario y sin ningún cargo para DELL, un lugar de trabajo adecuado y acceso a los medios de comunicación que sean necesarios para la ejecución del servicio. Mantener actualizada una copia de seguridad del sistema operativo y de los programas de software pertinentes, así como de los datos en ellos contenidos. Garantizar la presencia de una persona responsable durante la ejecución del servicio. Proveer, sin costo para DELL, los medios de grabación y almacenaje, incluyendo cintas y discos magnéticos necesarios para la ejecución de los servicios, así como aparatos de comunicación de datos (modems) y líneas telefónicas y/o conexiones de red cuando fueran necesarias para la ejecución del servicio a distancia por vía electrónica (accesos electrónicos remotos).

#### Exclusiones

Los siguientes ítems, no están cubiertos por la garantía:

- Partes consumibles, tales como baterías no recargables, bolsas, maletines, etc.;·
- Programas de computación (software) y su reinstalación;
- Limpieza y reparaciones cosméticas o de desgaste resultante del uso normal de los productos;
- Daños causados por el mal uso, caídas, golpes, abuso, negligencia, impericia, imprudencia o vandalismo;
- Daños causados por almacenamiento o uso en condiciones distintas a las contenidas en las especificaciones;
- Daños causados por equipos que produzcan o induzcan interferencias electromagnéticas o por problemas en la instalación eléctrica en desacuerdo con las normas de seguridad eléctrica.
- Daños causados por programas de computación (software), accesorios o productos de terceros adicionados a un producto comercializado por DELL después de haber sido enviado al usuario final, directamente de DELL;
- Daños causados por violación del producto, intento de reparación o ajuste por terceros no autorizados por DELL;
- Daños causados por agentes de la naturaleza, como descargas eléctricas (rayos), inundaciones, incendios, derrumbes, terremotos, etc.;
- Pérdidas y daños causados por el producto o por el desempeño del producto, incluyendo, pero no limitando al lucro cesante, pérdidas financieras y limitaciones o reducciones de productividad, resultantes de actos relacionados a las hipótesis no cubiertas por la garantía; y,
- Pérdida total o parcial de cualquier programa de computación (software), datos o medios magnéticos removibles.

La garantía tampoco será válida en caso de que la Factura de Compra presente raspaduras y/o alteraciones , tenga campos incompletos o vacíos en los items correspondientes a Fecha de compra y número de Orden o de serie del producto, y/o que no este confeccionada de acuerdo a la legislación fiscal vigente en la República Argentina.

#### Atención al Consumidor

Cuando el Cliente tenga algún comentario o sugerencia, estos deben ser presentados a través de las oficinas de ventas de DELL o a través de correo electrónico vía Internet a www.dell.com.ar.

Para realizar un pedido de reparación, dentro del plazo de validez de la garantía, el usuario final deberá contactar al Servicio Técnico de DELL y proveer todas las informaciones que le solicite el personal técnico de DELL referentes a: datos del Cliente, de la maquina y de los síntomas en el momento del defecto. La falta de alguna de estas informaciones imposibilitará a DELL poder registrar el pedido. Una vez diagnosticado el problema, DELL realizara el despacho de la parte y/o de uno técnico necesarios para efectuar la reparación. El usuario final debe garantizar que el producto defectuoso estará disponible para ser atendido.

#### Limitaciones y derechos

DELL no ofrece ninguna otra garantía, aval o declaración similar, distinta a lo que expresamente se establece en el presente, y esta garantía substituye cualquier otra garantía, en la extensión máxima permitida por la ley. Esta garantía será el único y exclusivo recurso contra DELL o cualquier otra empresa del mismo grupo económico, no pudiendo ser responsabilizadas por lucro cesante, o pérdidas derivadas de contratos, o cualquier otra pérdida indirecta o imprevista derivada de la negligencia, violación contractual o cualquier otra.

Esta garantía no excluye o afecta derechos garantizados por la ley al usuario final de DELL y/o cualquier derecho resultante de otros contratos celebrados por el usuario final con DELL y/o con cualquier otro vendedor autorizado por DELL.

## Garantía de un año del fabricante para el usuario final (sólo para Latinoamérica y el Caribe)

#### Garantía

Dell Computer Corporation ("Dell") garantiza al usuario final, de acuerdo con las provisiones siguientes, que los productos de hardware de marca, adquiridos por el usuario final a una empresa de Dell o a un distribuidor autorizado de Dell en Latinoamérica o el Caribe están libres de defectos en materiales, mano de obra y diseño que afecten a su utilización normal, por un período de un año desde la fecha original de la compra. Los productos sobre los que se presenten las reclamaciones apropiadas se repararán o reemplazarán a cargo de Dell si así lo decide Dell. Dell es propietaria de todas las piezas extraídas de los productos reparados. Dell utiliza piezas nuevas y reacondicionadas de diversos fabricantes para efectuar reparaciones y fabricar componentes de repuesto.

#### Exclusiones

Esta garantía no se aplica a defectos que son resultado de: instalación, uso o mantenimiento incorrectos o inadecuados; acciones o modificaciones por parte del usuario final o terceras personas no autorizadas; daños accidentales o provocados; o deterioro normal por el uso.

#### Cómo hacer una reclamación

En Latinoamérica o en el Caribe, para hacer reclamaciones debe ponerse en contacto con un punto de venta de Dell dentro del período que cubra la garantía. El usuario final debe proporcionar siempre la prueba de compra e indicar el nombre y dirección del vendedor, la fecha de la compra, el modelo y número de serie, el nombre y dirección del cliente y los detalles de síntomas y configuración en el momento del funcionamiento incorrecto, incluidos los periféricos y el software utilizados. De lo contrario, Dell puede rehusar la reclamación de la garantía. Si se diagnostica un defecto cubierto por la garantía, Dell se encargará de ello y abonará el transporte por tierra y el seguro hacia y desde el centro de reparaciones o sustitución de Dell. El usuario final deberá asegurarse de que el producto defectuoso esté disponible para su recogida, adecuadamente acondicionado en el embalaje original u otro de las mismas características de protección junto con los detalles indicados anteriormente y el número de devolución suministrado por Dell al usuario final.

#### Derechos legales y limitación

Dell no ofrece ninguna otra garantía ni realiza declaración equivalente si no se ajusta a lo establecido explícitamente más arriba y esta Garantía sustituye a todas las demás garantías, hasta el máximo permitido por la ley. En ausencia de legislación aplicable, esta garantía será el único y exclusivo recurso del usuario final ante Dell o alguno de sus afiliados; ni Dell ni ninguno de sus afiliados será responsable de la pérdida de beneficios o contratos ni de ninguna otra pérdida indirecta o consecuente debida a negligencia, incumplimiento de contrato u otros motivos.

Esta garantía no supone menoscabo de, ni afecta a, los derechos legales preceptivos del usuario final frente a cualquier derecho derivado de otros contratos formalizados por el usuario final con Dell o cualquier otro vendedor.

Dell World Trade LP One Dell Way, Round Rock, TX 78682, USA

Dell Computadores do Brasil Ltda (CNPJ No. 72.381.189/0001-10)/ Dell Commercial do Brasil Ltda (CNPJ No. 03 405 822/0001-40) Avenida Industrial Belgraf, 400 92990-000 - Eldorado do Sul - RS - Brasil

Dell Computer de Chile Ltda Coyancura 2283, Piso3 - Of.302, Providencia, Santiago - Chile

Dell Computer de Colombia Corporation Carrera 7 #115-33 Oficina 603 Bogota, Colombia

Dell Computer de Mexico SA de CV Paseo de la Reforma 2620 - 11° Piso Col. Lomas Altas 11950 México, D.F.

## Declaración de garantía de Intel® para procesadores Pentium® y Celeron® únicamente (sólo para EE.UU. y Canadá)

#### **Intel's Three Year Limited Warranty**

#### **Limited Warranty**

Intel warrants that its family of Pentium<sup>®</sup> and Celeron<sup>®</sup> processors, if properly used and installed, will be free from defects in materials and workmanship and will substantially linkstantially conform to Intel's publicly available specifications for a period of three (3) years after the date the Pentium or Celeron processor was purchased (whether purchased separately or as part of a computer system).

If the Pentium or Celeron processor, which is the subject of this Limited Warranty, fails during the warranty period for reasons covered by this Limited Warranty, Intel, at its option, will:

• REPAIR the Pentium or Celeron processor by means of hardware and/or software; OR

• REPLACE the Pentium or Celeron processor with another Pentium or Celeron processor; OR

if Intel is unable to repair or replace the particular Pentium or Celeron processor,

• REFUND the then-current value of the Pentium or Celeron processor.

THIS LIMITED WARRANTY, AND ANY IMPLIED WARRANTIES THAT MAY EXIST UNDER STATE LAW, APPLY ONLY TO THE ORIGINAL PURCHASER OF THE PENTIUM OR CELERON PROCESSOR, OR PENTIUM OR CELERON PROCESSOR-BASED COMPUTER AND LAST ONLY FOR AS LONG AS SUCH PURCHASER CONTINUES TO OWN THE PROCESSOR.

#### **Extent of Limited Warranty**

Intel does not warrant that your Pentium or Celeron processor will be free from design defects or errors known as "errata." Current characterized errata are available upon request. This limited warranty is for purchasers in the United States and Canada only. The limited warranty does not cover any costs relating to removal or replacement of any Pentium or Celeron processors that are soldered or otherwise permanently affixed to your system's motherboard.

This limited warranty does not cover damages due to external causes, including accident, problems with electrical power, usage not in accordance with product instructions, misuse, neglect, alteration, repair, improper installation, or improper testing.

#### **How to Obtain Warranty Service**

To obtain warranty service for your Pentium or Celeron processor, you may contact your computer system manufacturer in accordance with its instructions, or you may contact Intel.

To request warranty service from Intel, you should call Intel at 1-800-628-8686 during the warranty period during normal business hours (Pacific Time), excluding holidays. Please be prepared to provide:

 $(1)$  your name, address, and telephone numbers;

(2) proof of purchase;

 $(3)$  this Intel warranty card;

(4) a description of the computer system including the brand and model; and

(5) an explanation of the problem.

[Note: The Customer Service Representative may need additional information from you depending on the nature of the problem.]

The replacement processor is warranted under this written warranty and is subject to the same limitations and exclusions for the remainder of the original warranty period or one (1) year, whichever is longer.

#### **WARRANTY LIMITATIONS AND EXCLUSIONS**

THESE WARRANTIES REPLACE ALL OTHER WARRANTIES, EXPRESS OR IMPLIED INCLUDING, BUT NOT LIMITED TO, THE IMPLIED WARRANTIES OF<br>MERCHANTABILITY AND FITNESS FOR A PARTICULAR PURPOSE. INTEL MAKES NO EXPRESS WARRANTIES BEYOND THOS DISCLAIMS ALL OTHER WARRANTIES, EXPRESS OR IMPLIED, INCLUDING, WITHOUT LIMITATION, IMPLIED WARRANTIES OF MERCHANTABILITY AND FITNESS FOR A PARTICULAR PURPOSE.

SOME LAWS DO NOT ALLOW THE EXCLUSION OF IMPLIED WARRANTIES SO THIS LIMITATION MAY NOT APPLY TO YOU. IF THESE LAWS APPLY, THEN ALL EXPRESS AND IMPLIED WARRANTIES ARE LIMITED IN DURATION TO THE LIMITED WARRANTY PERIOD. NO WARRANTIES APPLY AFTER THAT PERIOD. SOME LAWS DO NOT ALLOW LIMITATIONS ON HOW LONG AN IMPLIED WARRANTY LASTS, SO THIS LIMITATION MAY NOT APPLY TO YOU.

**LIMITATIONS OF LIABILITY** E CRIMABOVE, THESE REMEDIES ARE THE SOLE AND EXCLUSIVE REMEDIES FOR ANY BREACH OF WARRANTY. INTEL IS NOT RESPONSIBLE FOR INDIRECT, SPECIAL, INCIDENTAL, OR CONSEQUENTIAL DAMAGES RESULTING FROM ANY BREACH OF WARRANTY OR UNDER ANY OTHER LEGAL THEORY INCLUDING, BUT NOT LIMITED TO, LOST PROFITS, DOWNTIME, GOODWILL, DAMAGE TO OR REPLACEMENT OF EQUIPMENT AND PROPERTY, AND ANY<br>COSTS OF RECOVERING, REPROGRAMMING, OR REPRODUCING ANY PROGRAM OR DATA STORED IN OR USED WITH A S ABOVE LIMITATIONS OR EXCLUSIONS MAY NOT APPLY TO YOU.

THE LIMITED WARRANTY GIVES YOU SPECIFIC LEGAL RIGHTS, AND YOU MAY ALSO HAVE OTHER RIGHTS THAT VARY FROM JURISDICTION TO JURISDICTION.

#### **Intel Pentium® and Celeron® Processors are backed by a three-year limited warranty. Please refer to the reverse side of this card for complete warranty details.**

#### **Intel's Commitment to Quality**

Intel is committed to producing the highest quality processors available. That's why we have hundreds of people dedicated to continuously improve our design, manufacturing, and testing technology.

We put every one of our Pentium® and Celeron® processors through a rigorous battery of tests during the design and manufacturing processes.

To verify that the new chip will correctly run the software written for Intel Architecture processors, a team of Intel engineers is dedicated to compatibility testing. In a state-of-art lab, this group runs an extensive set of operating systems, applications, network tests and stress tests repeatedly to ensure that the processor is compatible with representative software.

Just as importantly, we work with hardware and software companies in the computer industry to ensure that our processors are compatible with their products.

Additionally, a sampling of Intel processors are subjected to a rigorous "burn-in" test whereby the chip is operated at higher-than-normal temperatures and voltages. During this burn-in period, the processor experiences the equivalent of weeks of normal usage. These units are monitored for failures as part of our ongoing quality assurance process.

As a result, today's microprocessors from Intel are among the most reliable components in computers.

#### **What are 'Errata'?**

Exhaustive product testing can highlight differences between the actual behavior of the microprocessor and its specifications. Sometimes the discrepancies are caused by a design defect or error, which we call errata. Rigorous validation identifies most errata during the development of the processor, but we do detect additional errata during the life cycle of a microprocessor.

When an erratum is identified, our engineers work to characterize it and find a solution. We work with system designers and software developers to ensure that the discrepancy does not affect their products. If necessary, special software or hardware solutions (sometimes known as "work arounds") are implemented in the system design to prevent computer users from encountering the problem. Errata may then be corrected in future revisions of the microprocessor.

No microprocessor is perfect, and Intel recognizes that some consumers want to know about any errata, whether or not the errata affect them. Intel makes documentation of all characterized Pentium and Celeron processor errata publicly available through our Technical Documentation Service.

At Intel, our goal is to make every computer user satisfied with his or her Pentium or Celeron processor. Should you have any questions, comments or concerns about your Intel<br>microprocessor, please call us at 1-800-628-868

*©1997, 1998 Intel Corporation. All rights reserved.*

Free Manuals Download Website [http://myh66.com](http://myh66.com/) [http://usermanuals.us](http://usermanuals.us/) [http://www.somanuals.com](http://www.somanuals.com/) [http://www.4manuals.cc](http://www.4manuals.cc/) [http://www.manual-lib.com](http://www.manual-lib.com/) [http://www.404manual.com](http://www.404manual.com/) [http://www.luxmanual.com](http://www.luxmanual.com/) [http://aubethermostatmanual.com](http://aubethermostatmanual.com/) Golf course search by state [http://golfingnear.com](http://www.golfingnear.com/)

Email search by domain

[http://emailbydomain.com](http://emailbydomain.com/) Auto manuals search

[http://auto.somanuals.com](http://auto.somanuals.com/) TV manuals search

[http://tv.somanuals.com](http://tv.somanuals.com/)